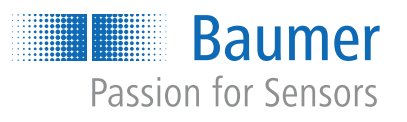

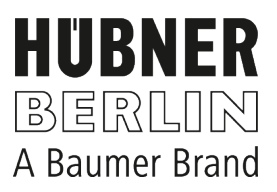

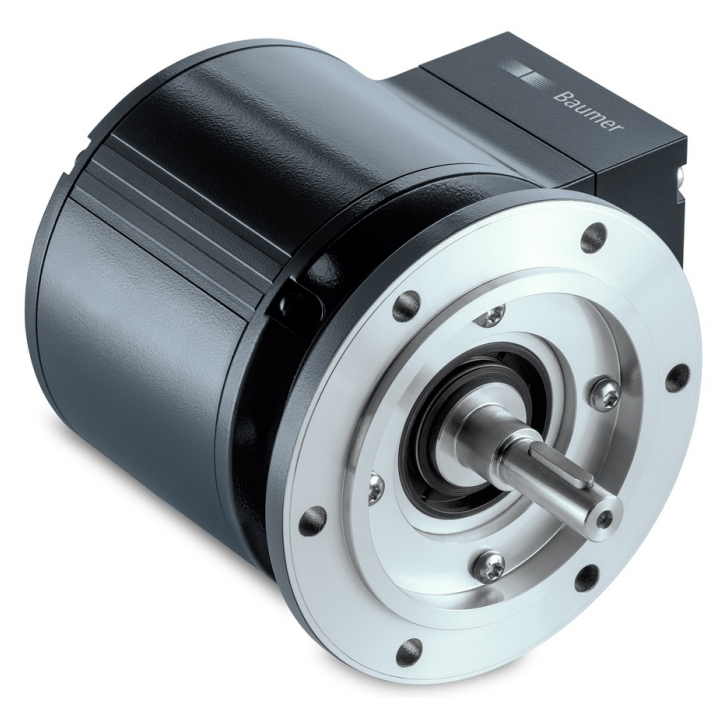

microGen Energy Harvesting

# **Operating Manual**

PMG10 & PMG10P DeviceNet

Absolute Encoder

**EN-US**

# **List of contents**

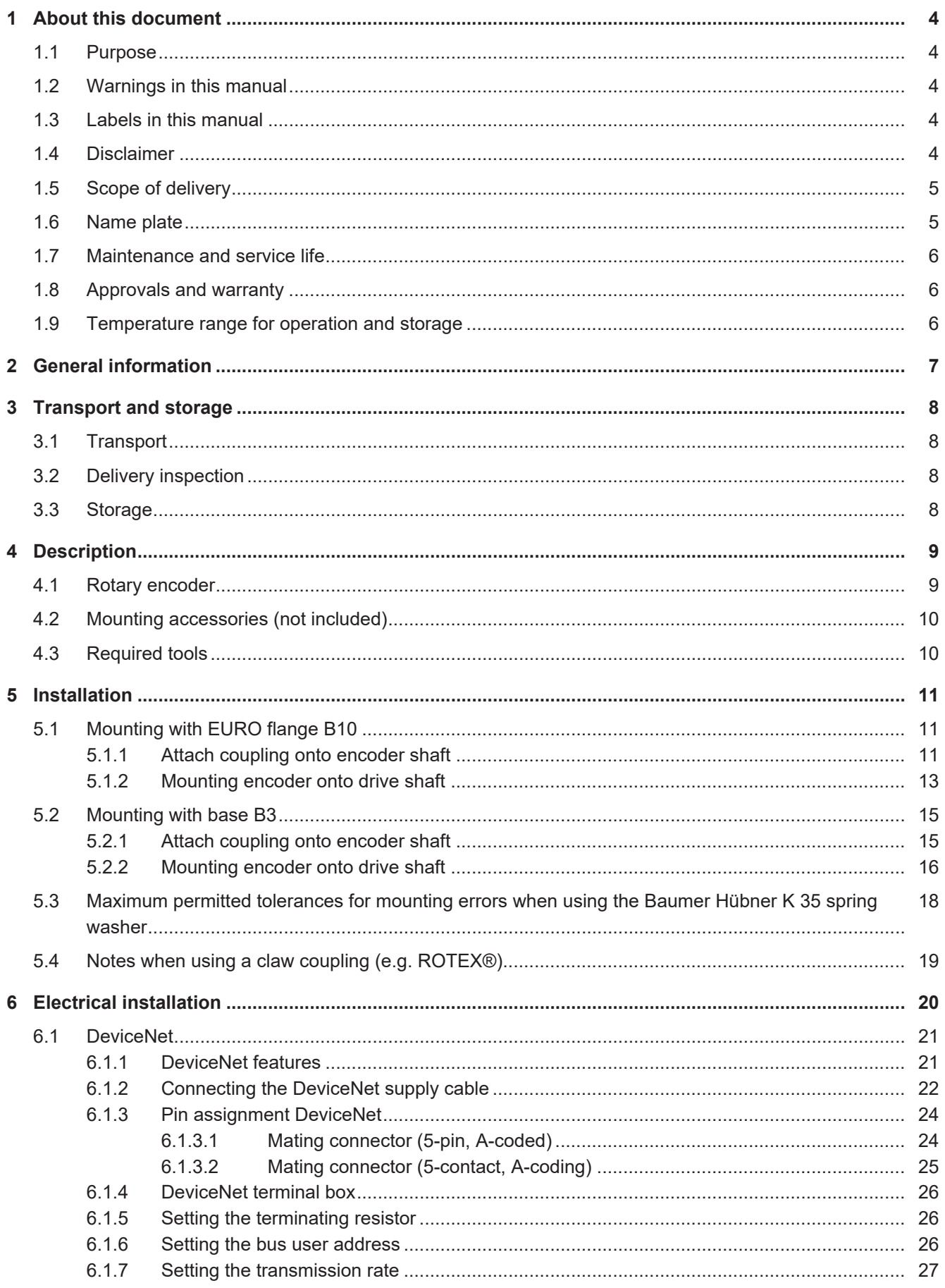

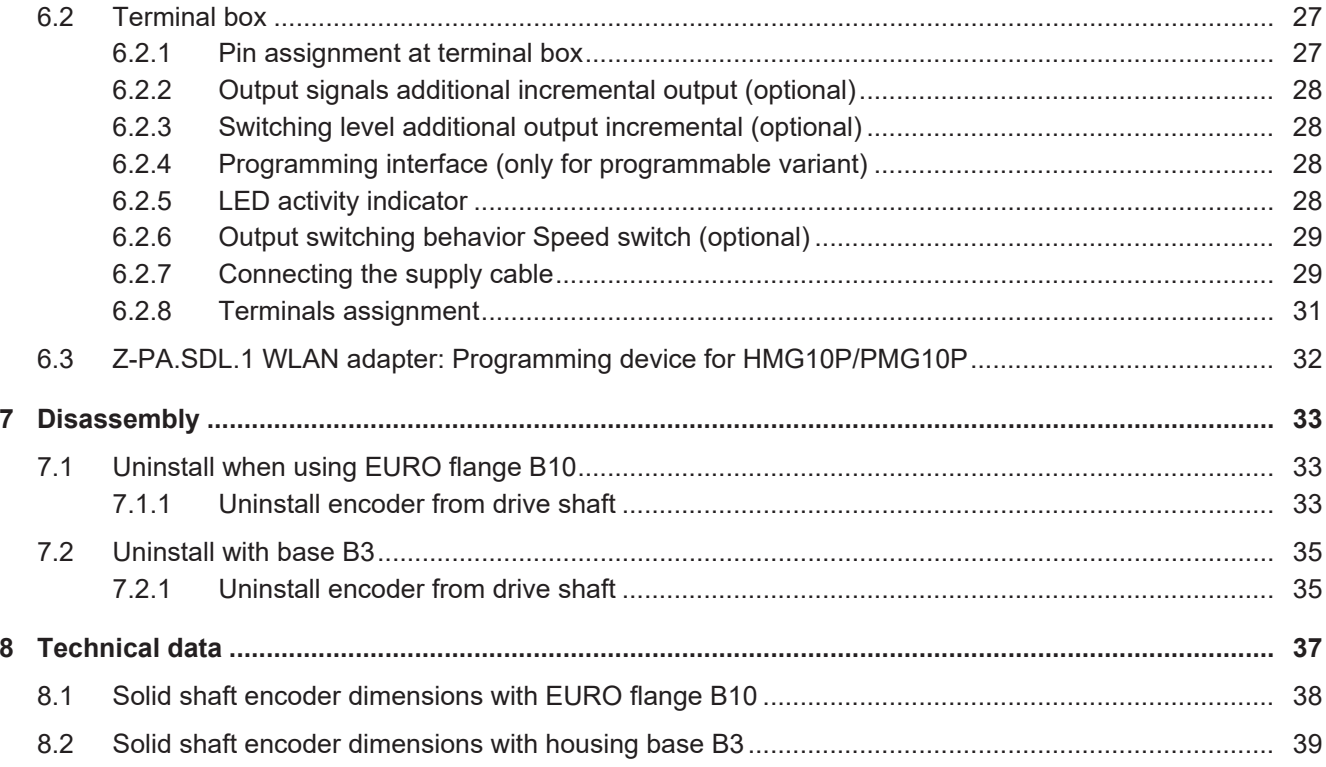

# **1 About this document**

#### **1.1 Purpose**

<span id="page-3-1"></span><span id="page-3-0"></span>This operating manual (subsequently referred to as *manual*) allows the safe and efficient handling of the product .

The manual does not provide instructions on operating the machine in which the product is integrated. Information on this is found in the operating manual of the machine.

The manual is a constituent part of the product. It must be kept in the immediate vicinity of the product and must be accessible to personnel at all times.

Personnel must have carefully read and understood this manual before beginning any work. The basic prerequisite for safe working is compliance with all safety instructions and handling instructions given in this manual.

In addition, the local occupational health and safety regulations and general safety regulations apply.

The illustrations in this manual are examples only. Deviations are at the discretion of Baumer at all times.

# **1.2 Warnings in this manual**

<span id="page-3-2"></span>Warnings draw attention to potential personal injury or material damage. The warnings in this manual indicate different hazard levels:

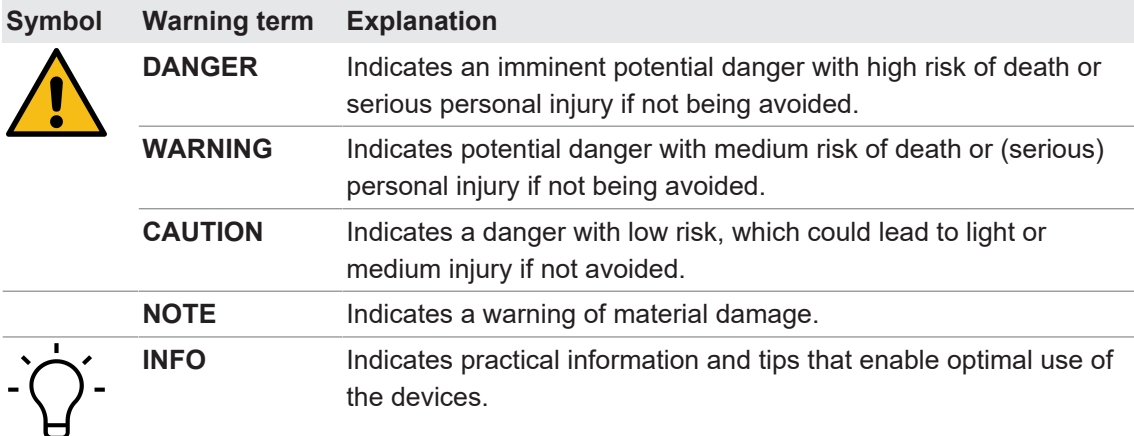

# **1.3 Labels in this manual**

<span id="page-3-3"></span>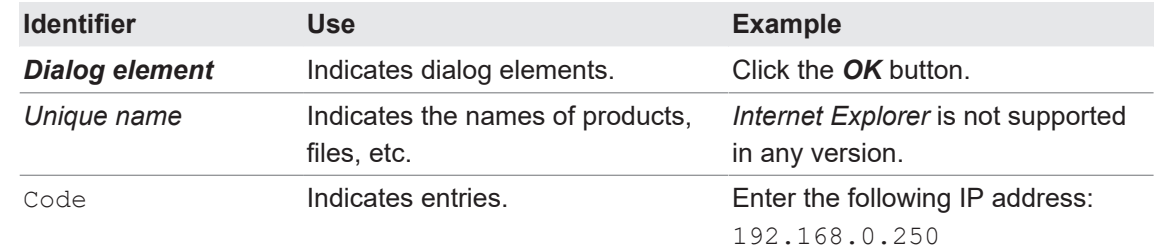

#### **1.4 Disclaimer**

<span id="page-3-4"></span>The manufacturer is not liable for personal injury and/or property damage resulting from improper use of the device.

#### **1.5 Scope of delivery**

<span id="page-4-0"></span>The scope of delivery includes:

- 1 x rotary encoder
- $\blacksquare$  1 x instruction manual
- 1 x General information leaflet

In addition, you can find the following information, among other things, in digital format at [www.baumer.com:](https://www.baumer.com)

- Data sheet
- **n** Manual DeviceNet
- 3D CAD drawing
- EDS file for the DeviceNet connection
- Certificates (e.g. EU declaration of conformity)

#### **Also see about this**

- [Rotary encoder \[](#page-8-1) $\}$  $\}$  [9\]](#page-8-1)
- [Mounting accessories \(not included\) \[](#page-9-0) $\sqrt{10}$  $\sqrt{10}$ ]

#### **1.6 Name plate**

<span id="page-4-1"></span>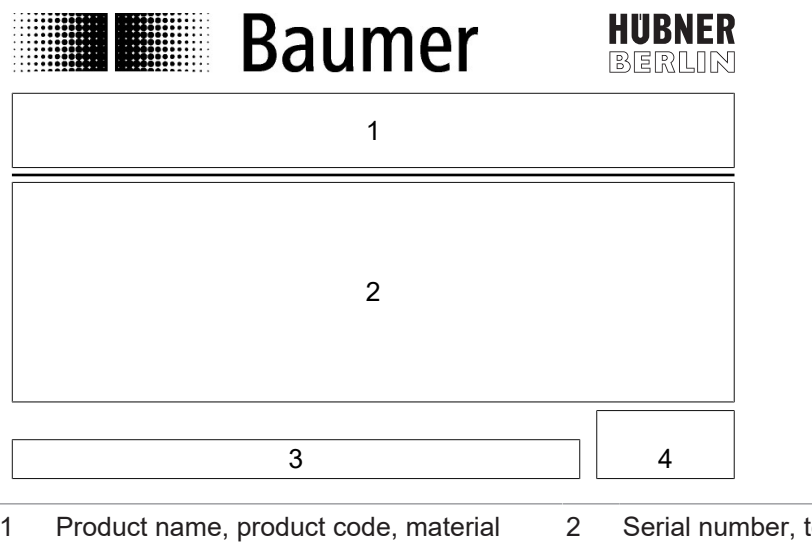

**PMG93–SN6. 1P03.S03C07 – 11233871**

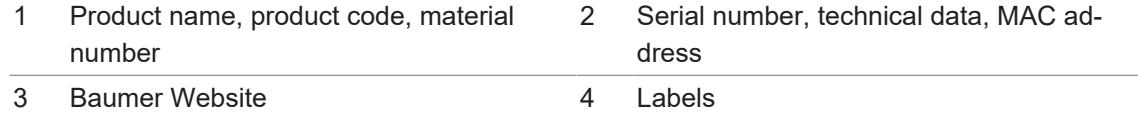

# **1.7 Maintenance and service life**

<span id="page-5-0"></span>The device may only be opened for assembly and maintenance work as described in the present instruction manual. Any repair or maintenance work requiring fully opening the device must be carried out by the manufacturer only.

Do not perform any modifications at the device.

The expected service life of the device depends on the ball bearings featuring permanent lubrication.

For any queries or subsequent deliveries refer to the product data specified on the device label, in particular type and serial number.

#### **1.8 Approvals and warranty**

<span id="page-5-1"></span>Declaration of conformity according to the prevailing country-specific directives.

We grant a 2-year warranty in line with the conditions of the German Electrical and Electronic Manufacturers' Association (ZVEI).

#### **INFO**

#### **warranty seal**

Any breaking of the seal provided at the device will result in loss of warranty.

### **1.9 Temperature range for operation and storage**

<span id="page-5-2"></span>The storage temperature of the device ranges from -15 ... +70 °C

The device operating temperature range ranges between -40 ... +85 °C, measured at housing.

# **2 General information**

#### <span id="page-6-0"></span>**Intended use**

This product is a precision device and serves the detection of items, objects, or physical measurement variables and the preparation or provision of measured values as electric variables for the higher-level system.

Unless specifically labeled, this product may not be used in explosive environments.

#### **Commissioning**

Assembly, installation, and calibration of this product may only be performed by a specialist.

#### **Installation**

Only use the fasteners and fastener accessories intended for this product for installation. Outputs not in use must not be wired. Unused wires of cable outputs must be insulated. Do not go below the permissible cable bending radii. Disconnect the system from power before the product is electrically connected. Use shielded cables to prevent electro-magnetic interference. If the customer assembles plug connections on shielded cables, then EMC-version plug connections should be used and the cable shield must be connected to the plug housing across a large surface area.

#### **Disposal (environmental protection)**

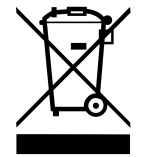

Used electrical and electronic devices may not be disposed of in household waste. The product contains valuable raw materials that can be recycled. Therefore dispose of this product at the appropriate collection point. For additional information visit [www.baumer.com](https://www.baumer.com/).

# **3 Transport and storage**

# **3.1 Transport**

#### <span id="page-7-1"></span><span id="page-7-0"></span>**NOTICE**

#### **Material damage due to improper transport.**

- a) Ensure maximum diligence when unloading the delivered packages as well as when transporting them inside the company.
- b) Note the information and symbols on the packaging.
- c) Only remove packaging immediately before mounting.

#### **3.2 Delivery inspection**

<span id="page-7-2"></span>Upon receipt immediately inspect the delivery for completeness and transport damage.

Claim any defect as soon as it is detected. Damages can only be claimed within the applicable claims deadlines.

In case of externally visible transport damage, proceed as follows:

#### *Instruction:*

- a) Do not accept the delivery or only with reservations.
- b) Note the scope of the damage on the transport documents or the delivery slip of the carrier.
- c) Initiate the claim.

#### **3.3 Storage**

<span id="page-7-3"></span>Store the product at the following conditions:

- Use the original packaging for storage.
- Do not store outdoors.
- **Notairy 3 Store dry and free from dust.**
- Do not expose to aggressive media.
- $\blacksquare$  Keep away from the sun.
- **Avoid mechanical agitation.**
- Storage temperature: -15 ... +70 °C..
- When storing for longer than 3 months, regularly check the general state of all parts and the packaging.

<span id="page-8-2"></span><span id="page-8-1"></span><span id="page-8-0"></span>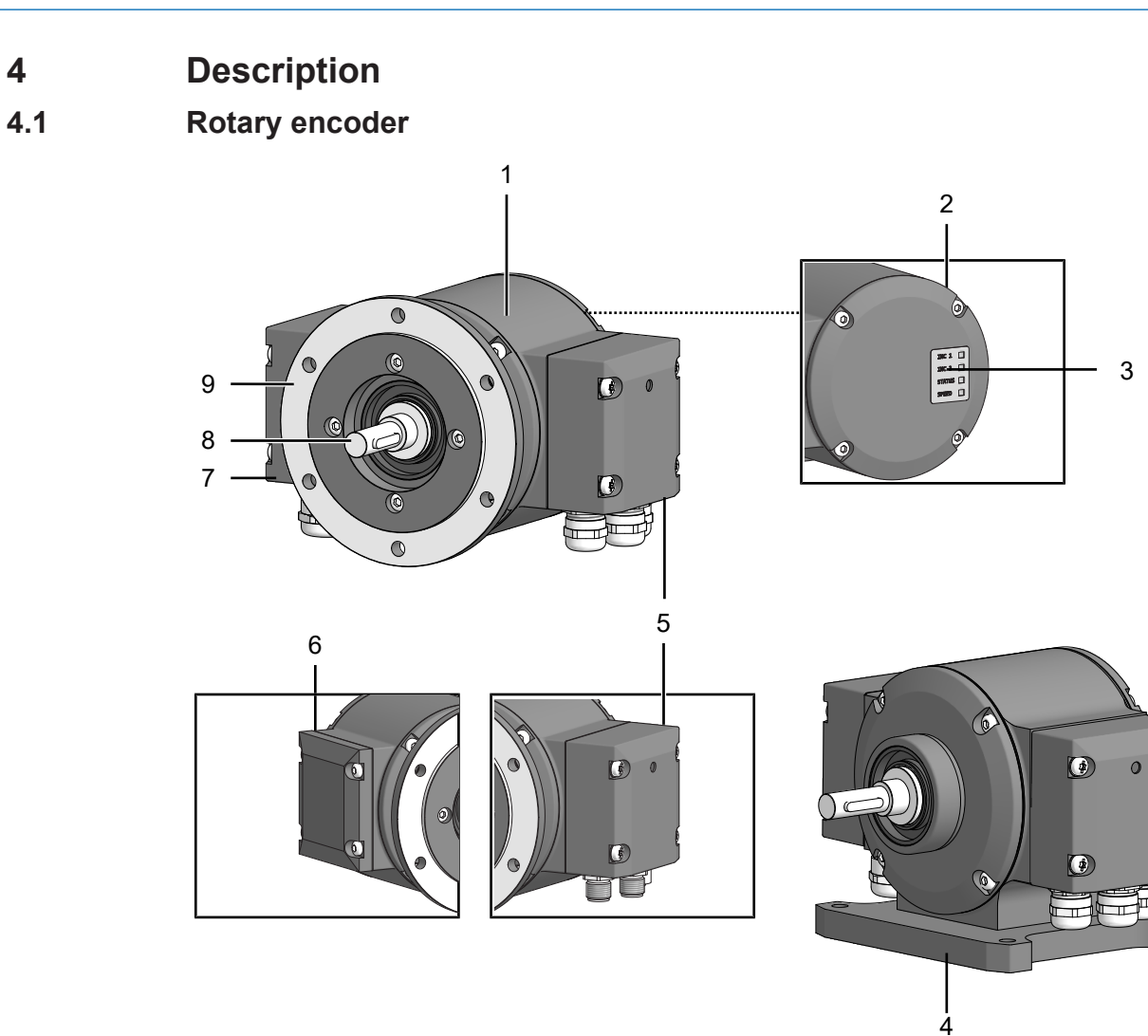

#### *Ill. 1:* Description PMG10

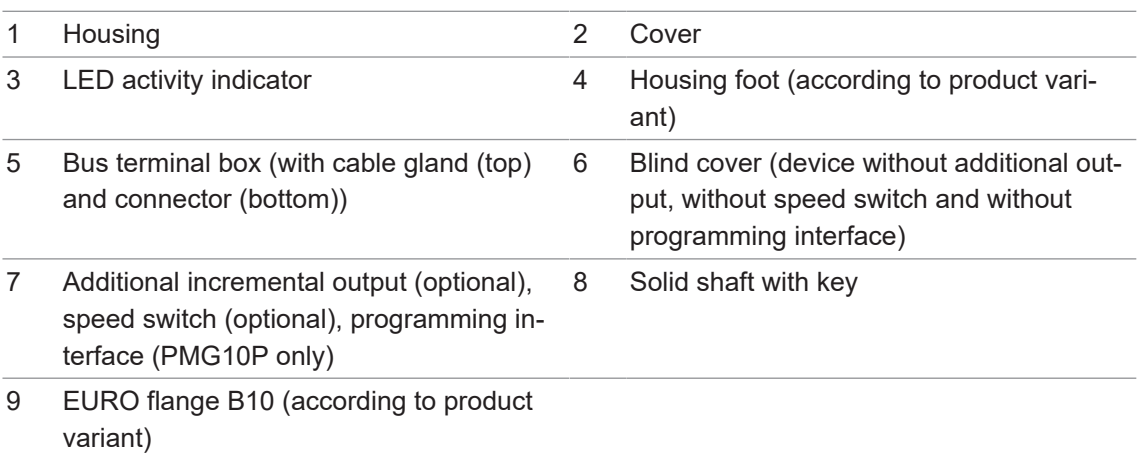

# **4.2 Mounting accessories (not included)**

<span id="page-9-2"></span><span id="page-9-0"></span>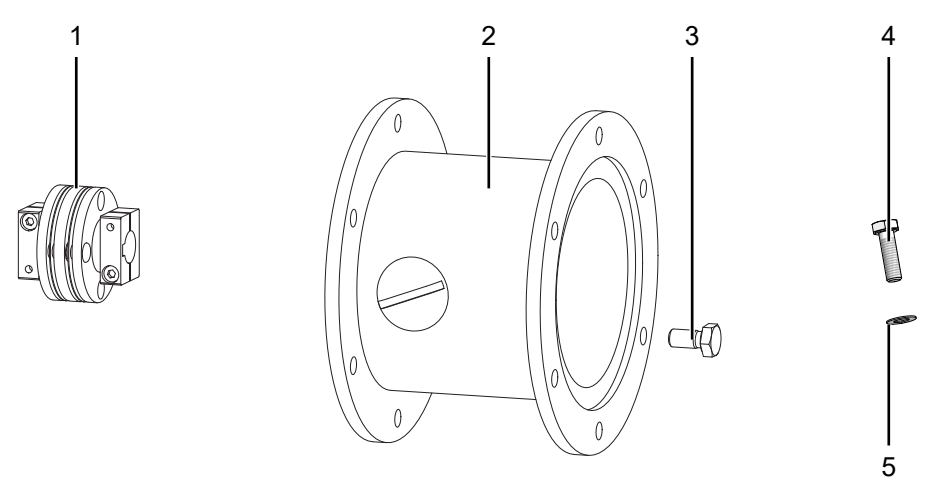

#### *Ill. 2:* Mounting accessories

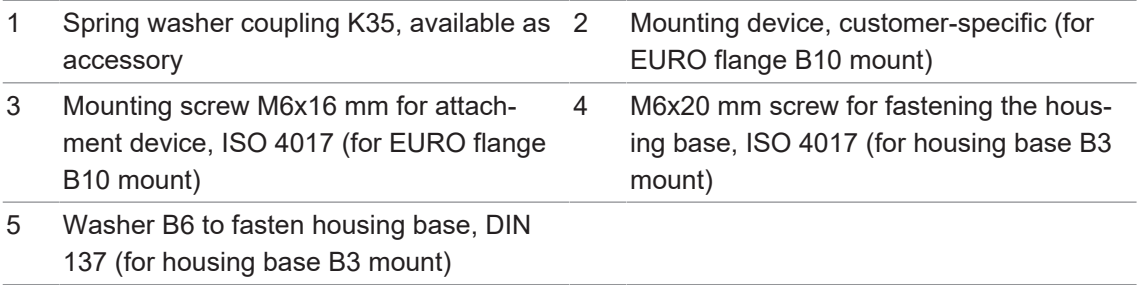

# **4.3 Required tools**

- <span id="page-9-1"></span> $\bullet$  2.5 mm
- $\bullet$  0 10 mm, 17 mm, 22 mm
- $\bullet$   $\bullet$  T20

# **5 Installation**

### <span id="page-10-0"></span>**NOTICE**

#### **Equipment damage due to mechanical shock**

Strong vibration may lead to overload by constraining force.

a) Never apply force. If properly assembled, everything fits smoothly together.

b) Use only suitable tools for disassembly (see chapter on disassembly).

#### **NOTICE**

#### **Equipment damage by adhering liquids**

Sticky liquids may damage sensing unit and ball bearings. Disassembling a device which is stuck to the axis can lead to destruction.

<span id="page-10-1"></span>a) Do not use adhesive liquids to fasten the device.

# **5.1 Mounting with EURO flange B10**

**5.1.1 Attach coupling onto encoder shaft**

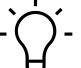

# <span id="page-10-2"></span>**INFO**

Baumer recommends to use the Baumer Hübner K 35 spring disc coupling to connect the rotary encoder and the drive shaft of the following device. The Baumer Hübner K 35 spring disc coupling can be pushed onto the drive shaft without axial pressure.

<span id="page-10-3"></span>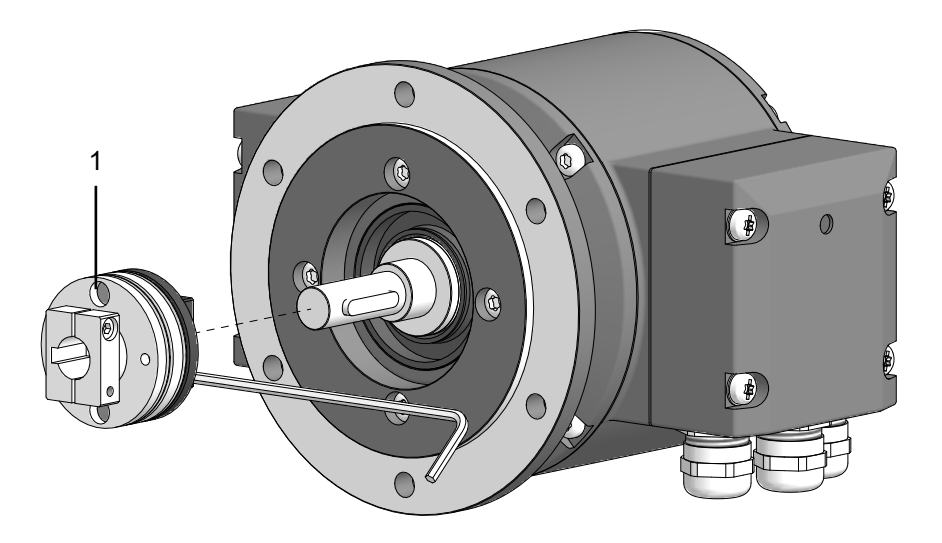

*Ill. 3:* Attach coupling onto encoder shaft

#### 1 Coupling

#### **Tools**

 $\bullet$  25 mm

#### *Instruction:*

- a) Attach the coupling onto the encoder shaft according to the related mounting instructions.
- b) When using the K 35 spring washer of Baumer Hübner, consider the maximum permitted tolerances for mounting errors.
- c) Fasten the coupling at the specified torque (K 35: Mt = 1 Nm (plastic side), Mt =  $1.3 \pm 10\%$ Nm (metal side)). Observe the remarks in the spring washer assembly instructions.

#### **Also see about this**

■ [Maximum permitted tolerances for mounting errors when using the Baumer Hübner K 35](#page-17-0) [spring washer \[](#page-17-0) $\geq 18$ ]

#### **5.1.2 Mounting encoder onto drive shaft**

#### <span id="page-12-0"></span> **DANGER**

#### **Injuries caused by shaft rotation**

Hair and clothing may get caught in rotating shafts which may lead to serious personal injury.

- a) Make sure the device is idle.
- b) Before performing any work at the device, make sure power supply is and remains disconnected.

#### **DANGER**

#### **Explosion**

Sparks may cause fire or explosion.

a) Do not use the device in the near vicinity of explosive or highly flammable materials.

#### **NOTICE**

#### **Equipment damage by mechanical overload**

Mounting under tension may cause overload by constraining forces.

- a) Observe the mounting instructions.
- b) Observe the specified distances and/or angles.

# **NOTICE**

#### **Ball bearing damage caused by hard impacts on coupling**

Hard shaft impacts imposed on parts of the coupling can damage the ball bearings and therefore are not permitted. If properly selected, the components can be easily assembled without applying any axial pressure.

a) Otherwise, check and correct the dimensions and tolerances.

#### **NOTICE**

**Severe runout errors of the drive shaft reduce service life and may cause angular errors.** Severe runout errors of the drive shaft cause vibrations that cut down on the encoder service live and may cause angular errors.

a) Keep runout errors of drive shaft down to a minimum (recommended: ≤ 0.03 mm; maximum: ≤ 0.2 mm).

<span id="page-13-0"></span>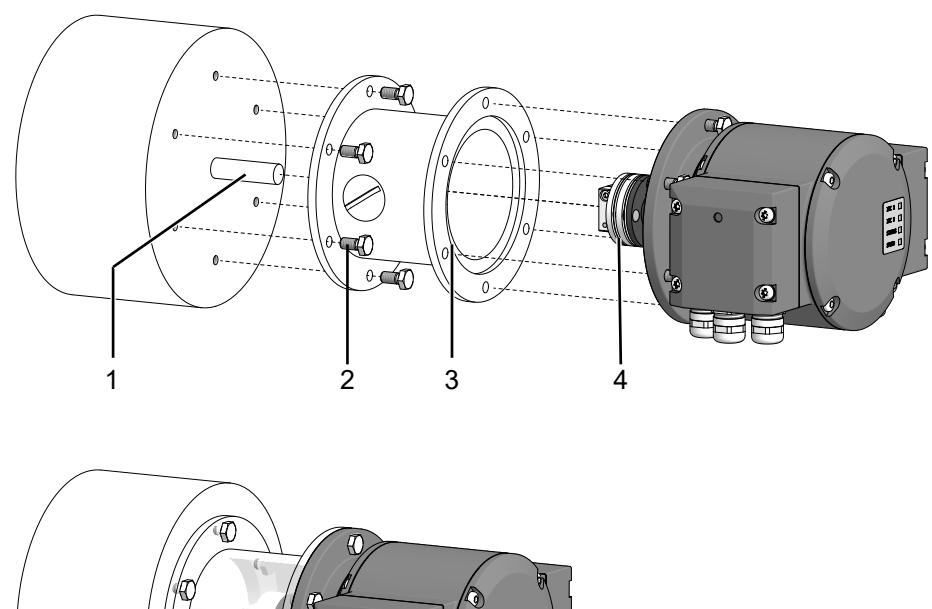

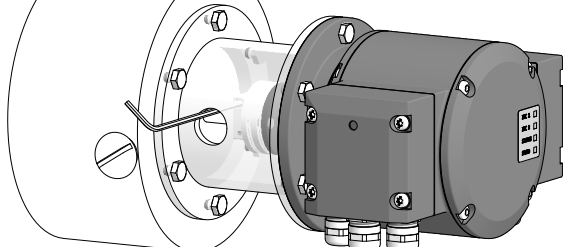

*Ill. 4:* Installing encoder, mounting device and coupling

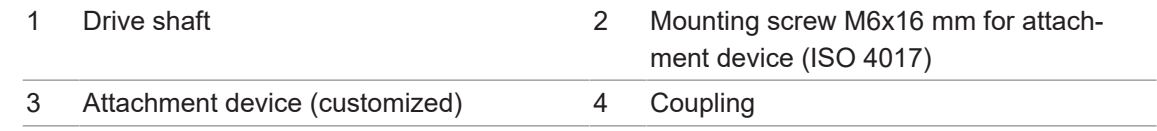

#### **Tools**

- $\bullet$  2.5 mm
- $\Box$  10 mm

#### *Instruction:*

- a) Prior to installation, check the drive runout error and dimensions.
- b) Mount the encoder in a way ensuring the electrical connection is protected against direct water ingress.
- c) Apply grease onto the drive shaft.
- d) Mount the attachment device (customer-specific) to the drive using the fastening screws.
- e) Push coupling onto the encoder shaft and tighten to the specified torque.
	- K35 permitted tightening torque:
	- $Mt = 1 \pm 10$  % Nm (plastic side)
	- $Mt = 1.3 \pm 10$  % Nm (metal side)
- f) Mount the encoder using suitable screws, e.g. M6x16 mm (ISO 4017) onto the B10 flange of drive or attachment device (customer-specific).
- g) Fasten the coupling on the drive shaft.

K35 Permitted tightening torque: Mt =  $1 \pm 10$  % Nm (plastic side)

 $Mt = 1.3 \pm 10$  % Nm (metal side)

Observe the remarks in the data sheet and the coupling assembly instructions.

# **5.2 Mounting with base B3**

#### **5.2.1 Attach coupling onto encoder shaft**

# <span id="page-14-1"></span><span id="page-14-0"></span>**INFO**

Baumer recommends to use the Baumer Hübner K 35 spring disc coupling to connect the rotary encoder and the drive shaft of the following device. The Baumer Hübner K 35 spring disc coupling can be pushed onto the drive shaft without axial pressure.

<span id="page-14-2"></span>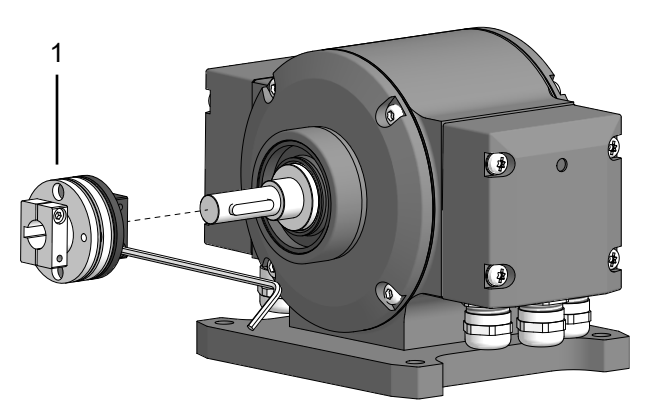

*Ill. 5:* Attach coupling onto encoder shaft

1 Coupling

#### **Tools**

 $\overline{O}$ 25 mm

#### *Instruction:*

- a) Mount the coupling on the encoder shaft , observe the related mounting instructions.
- b) When using the K 35 spring washer of Baumer Hübner, consider the maximum permitted tolerances for mounting errors.
- c) Fasten the coupling at the specified torque (K 35: Mt = 1 Nm (plastic side), Mt =  $1.3 \pm 10\%$ Nm (metal side)). Observe the remarks in the spring washer assembly instructions.

#### **Also see about this**

**E** [Maximum permitted tolerances for mounting errors when using the Baumer Hübner K 35](#page-17-0) [spring washer \[](#page-17-0) $\geq 18$ ]

#### **5.2.2 Mounting encoder onto drive shaft**

#### <span id="page-15-0"></span> **DANGER**

#### **Injuries caused by shaft rotation**

Hair and clothing may get caught in rotating shafts which may lead to serious personal injury.

- a) Make sure the device is idle.
- b) Before performing any work at the device, make sure power supply is and remains disconnected.

#### **DANGER**

#### **Explosion**

Sparks may cause fire or explosion.

a) Do not use the device in the near vicinity of explosive or highly flammable materials.

#### **NOTICE**

**Severe runout errors of the drive shaft reduce service life and may cause angular errors.**

Severe runout errors of the drive shaft cause vibrations that cut down on the encoder service live and may cause angular errors.

a) Keep runout errors of drive shaft down to a minimum (recommended: ≤ 0.03 mm; maximum: ≤ 0.2 mm).

#### **NOTICE**

#### **Equipment damage by mechanical overload**

Mounting under tension may cause overload by constraining forces.

- a) Observe the mounting instructions.
- b) Observe the specified distances and/or angles.

<span id="page-16-0"></span>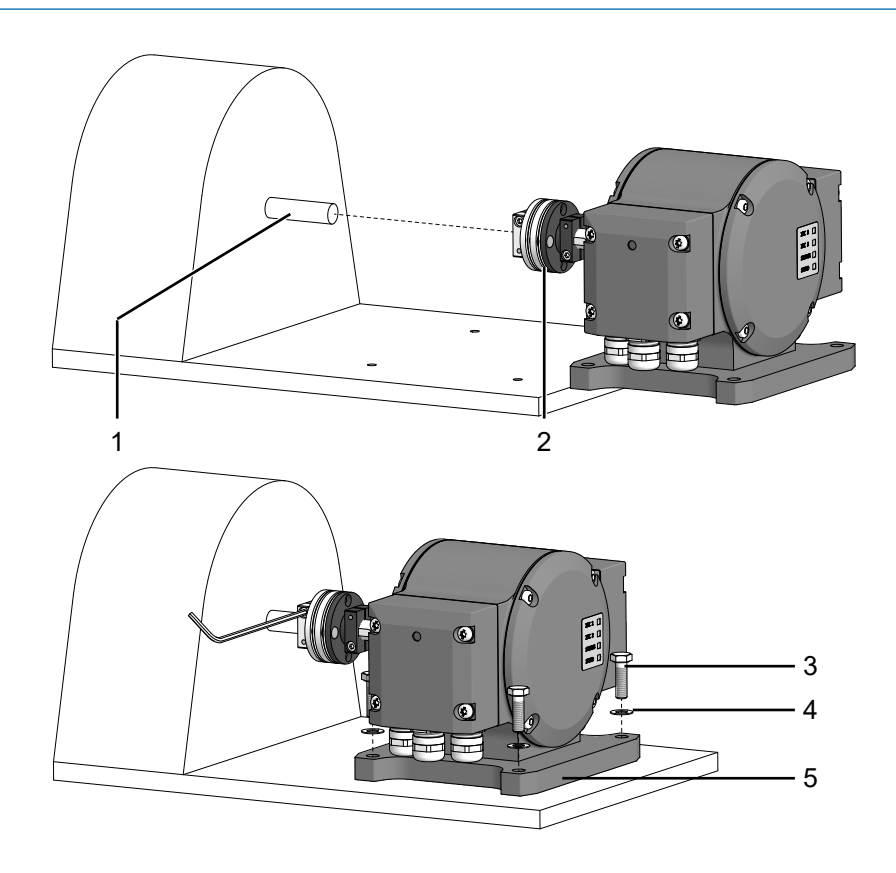

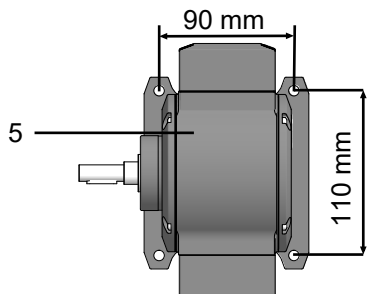

*Ill. 6:* Mounting encoder onto drive shaft

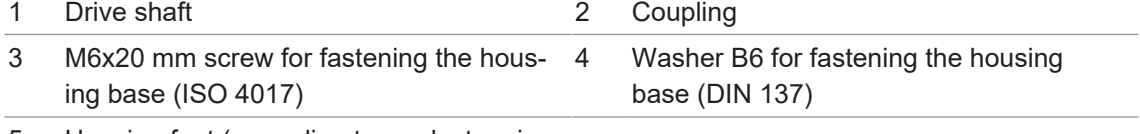

5 Housing foot (according to product variant)

#### **Tools**

- $\bullet$  2.5 mm
- $\Box$  10 mm

#### *Instruction:*

- a) Prior to installation, check the drive runout error and dimensions.
- b) Mount the encoder in a way ensuring the electrical connection is protected against direct water ingress.
- c) Apply grease onto the drive shaft.
- d) Push the encoder coupling onto the shaft of the drive.
- e) In doing so, align encoder and drive shaft to minimize parallel offset and angular errors.
- f) Mount the encoder to the base using the screws (4x) and washers (4x).

g) Fasten the coupling onto the shaft of the drive at a torque of  $1.3 \pm 10$  % Nm. Observe the remarks in the data sheet and the coupling assembly instructions.

#### **5.3 Maximum permitted tolerances for mounting errors when using the Baumer Hübner K 35 spring washer**

#### <span id="page-17-0"></span>**NOTICE**

#### **Damage to the encoder ball bearings.**

Hard impacts of the drive shaft imposed on coupling parts may damage the ball bearings.

a) Prevent any hard impacts of the drive shaft on coupling parts.

#### *Instruction:*

- a) Mount the drive with small angular error and parallel offset.
- b) Note the following allowable mounting errors:

The figure shows the device with EURO flange B10, the same maximum permissible mounting errors must be observed for the device with housing foot B3.

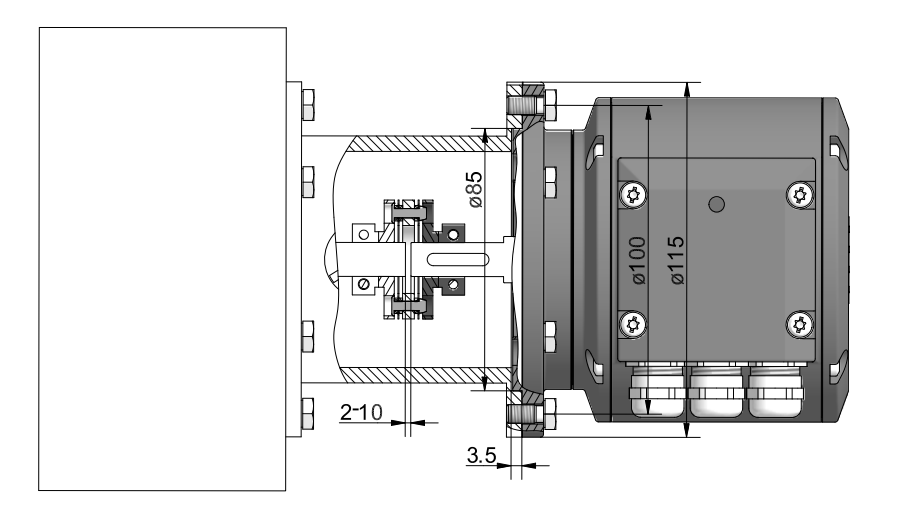

<span id="page-17-1"></span>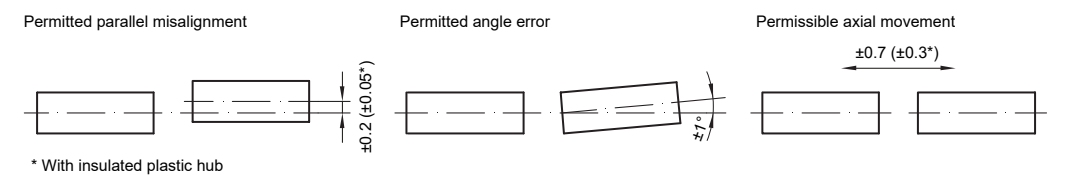

*Ill. 7:* Permissible mounting errors (dimensions in mm)

### **5.4 Notes when using a claw coupling (e.g. ROTEX®)**

### <span id="page-18-0"></span>**NOTICE**

#### **Damage to the rotary encoder due to incorrect mounting of the claw coupling.**

Blocking of the two coupling halves (coupling claws lie face to face) can damage the rotary encoder.

a) Make sure that the coupling claws do not block.

b) Make sure that there is no direct axial stop on the device shaft.

#### *Instruction:*

• Observe the distances L and L1 when mounting the claw coupling.

These distances apply to the device with EURO flange B10 with a depth caliper.

#### *Instruction:*

• When mounting with housing foot B3, keep the distance L1.

<span id="page-18-1"></span>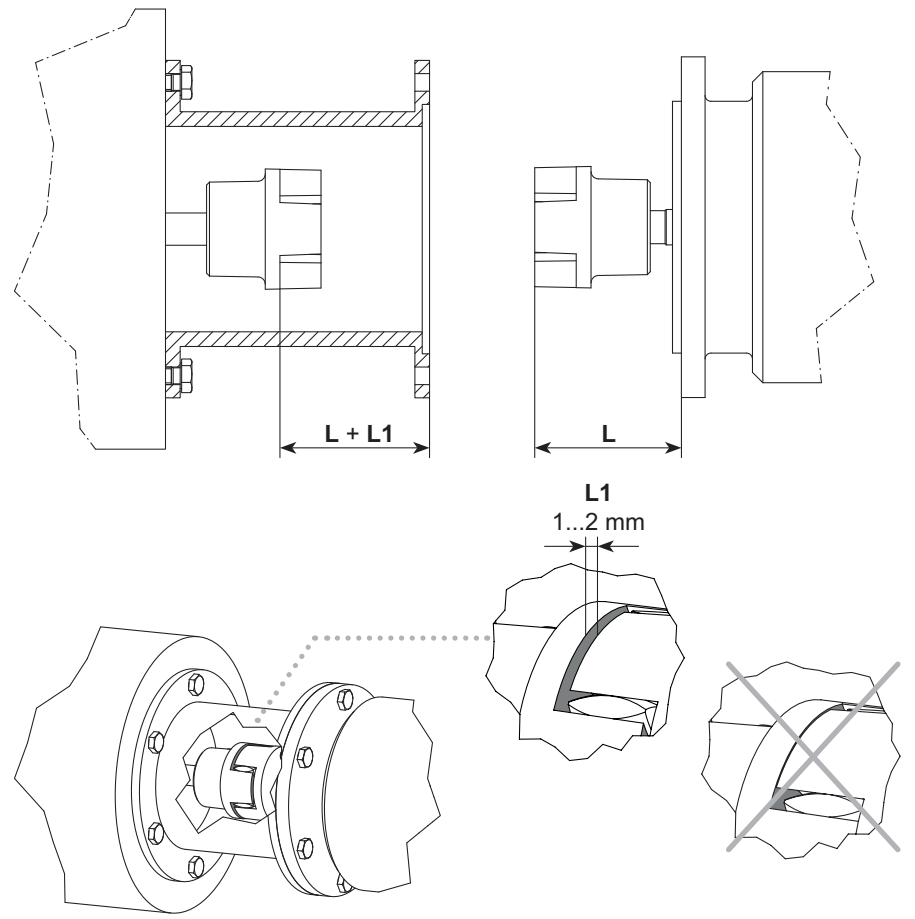

*Ill. 8:* Correct assembly of a claw coupling

# **6 Electrical installation**

#### <span id="page-19-0"></span> **DANGER**

#### **Injury by to secondary damage**

Encoder failure or incorrect signals may entail system control errors.

a) Eliminate secondary encoder damage by the relevant safety precautions in the downstream electronics.

#### **NOTICE**

#### **Sensor damage due to faulty power supply.**

The sensor can be damaged due to faulty power supply.

a) Operate the sensor only with protected low voltage and safe electrical isolation of protection class III.

#### **NOTICE**

**Sensor damage or unintended operation due to work on live parts.**

Work on live parts may lead to unintentional operation.

- a) Disconnect the power before carrying out any cable.
- b) Disconnect the power before connecting or disconnecting electrical connections.

#### **NOTICE**

#### **Sensor damage by excessive switching voltage.**

The sensor's overload limit is for protection only and not intended as limit for the permanently switching voltage.

a) Make sure that the maximum permitted switching voltage is not exceeded.

# **6.1 DeviceNet**

#### **6.1.1 DeviceNet features**

# <span id="page-20-1"></span><span id="page-20-0"></span>**INFO**

Detailed instructions for the DeviceNet interface as well as the EDS file can be found on the Baumer website www.baumer.com.

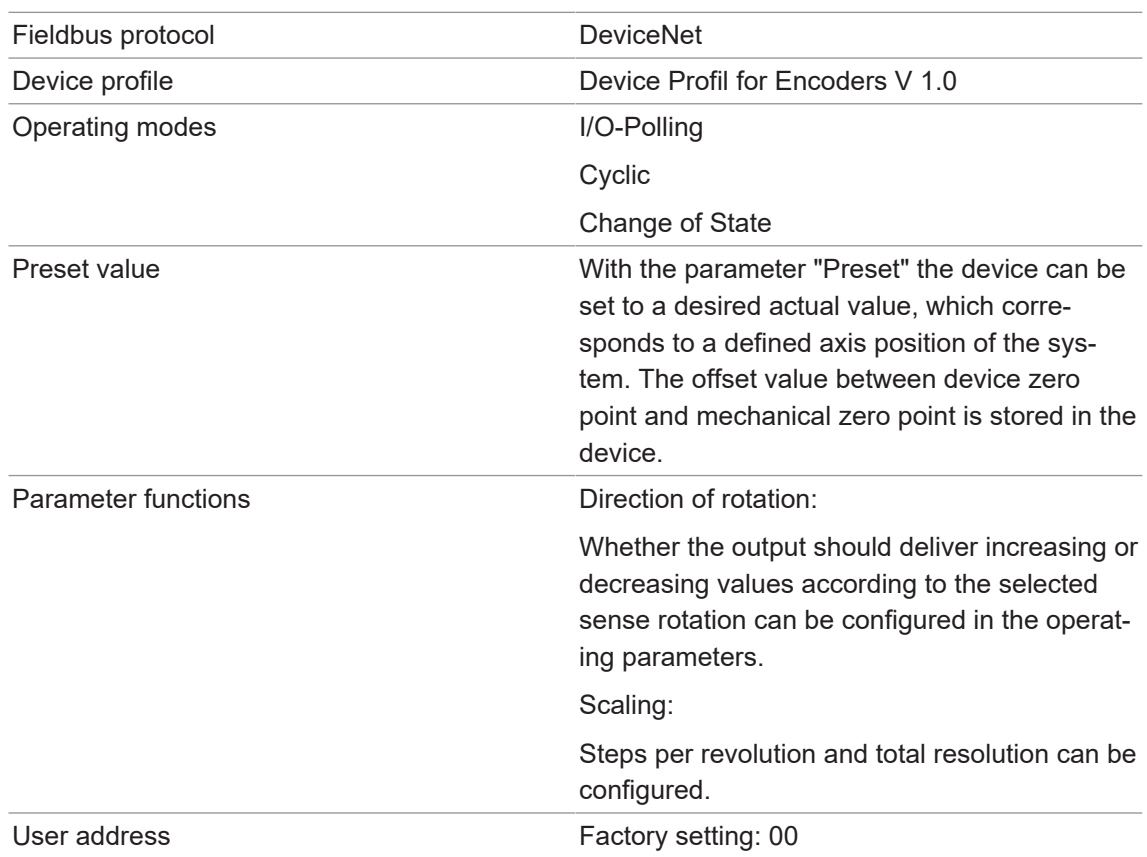

#### **6.1.2 Connecting the DeviceNet supply cable**

#### <span id="page-21-0"></span>**NOTICE**

#### **Equipment damage by ESD**

The electronic components in the device are sensitive to high voltage

- a) Do not touch terminals or electronic components.
- b) Protect output terminals from external voltage.
- c) Do not exceed the maximum operating voltage.

#### **NOTICE**

#### **Equipment damage by soiling**

Soiling may cause short circuiting and damage of the sensing unit.

- a) Ensure absolute cleanliness at all times when working with the device.
- b) Prevent any oil or grease from penetrating inside the device.

#### **NOTICE**

#### **Equipment damage due to dust or moisture**

Inappropriate cable diameters may entail ingress of dust or moisture. In this case, the protection class is no longer ensured causing device failure or malfunction.

a) Use only appropriately sized cables to make sure the specified protection class is being ensured.

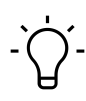

# **INFO**

Connection cables are not included in delivery.

<span id="page-22-0"></span>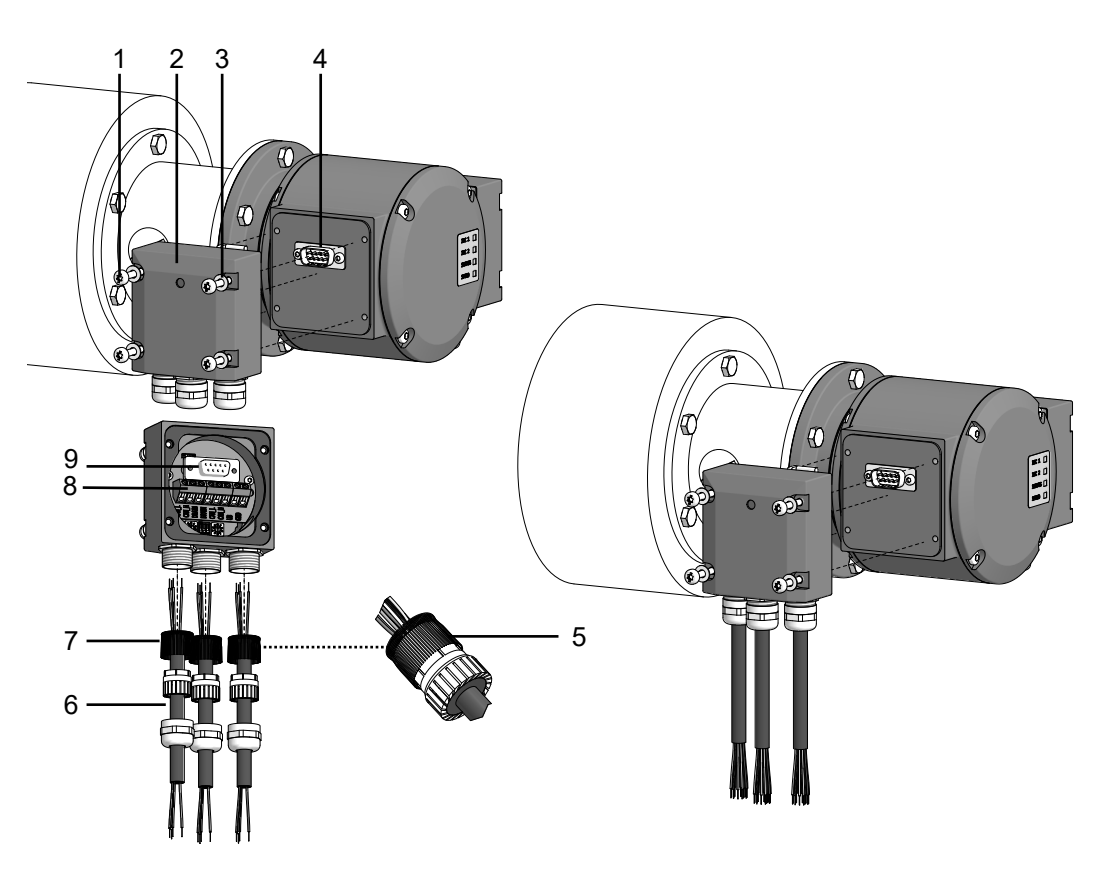

*Ill. 9:* Connecting the supply cable

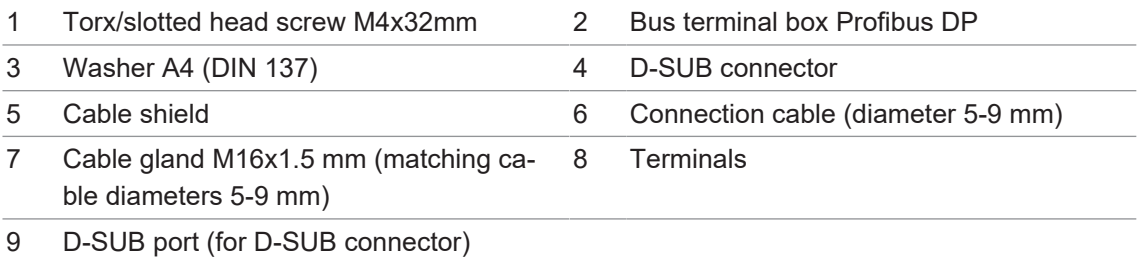

#### **Tools**

- $\bullet$  0 17 mm
- $\bullet$  C T20

#### *Instruction:*

a) Loosen the screws at the terminal box.

- b) Remove the DeviceNet terminal box from the encoder.
- c) Loosen the cable gland at the terminal box.
- d) Insert the connection cables into the cable glands.
- e) Assign the supply cables to the terminals.
- f) Attach the cable gland to the terminal box.
- g) Mount the terminal box at the encoder. For doing so, tighten the screws with a torque of 2-3 Nm.

# **6.1.3 Pin assignment DeviceNet**

<span id="page-23-2"></span><span id="page-23-0"></span>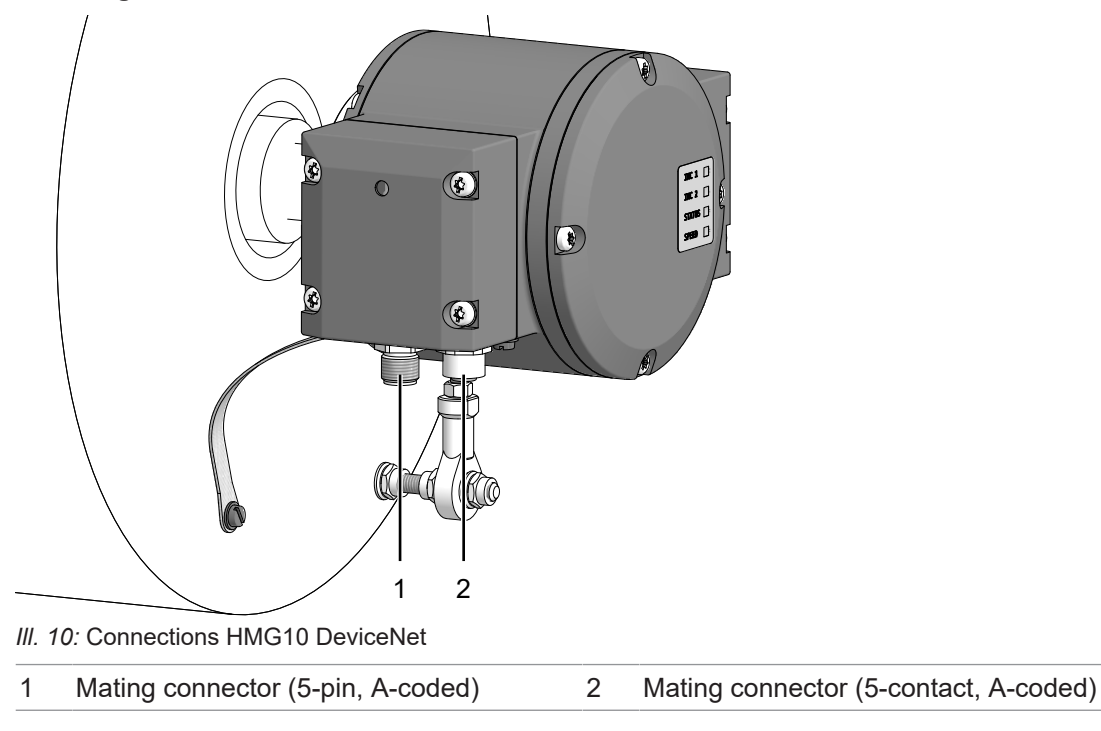

#### **6.1.3.1 Mating connector (5-pin, A-coded)**

<span id="page-23-3"></span><span id="page-23-1"></span>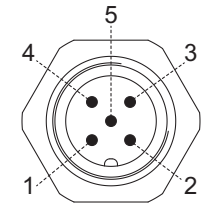

*Ill. 11:* Mating connector (5-pin, A-coded)

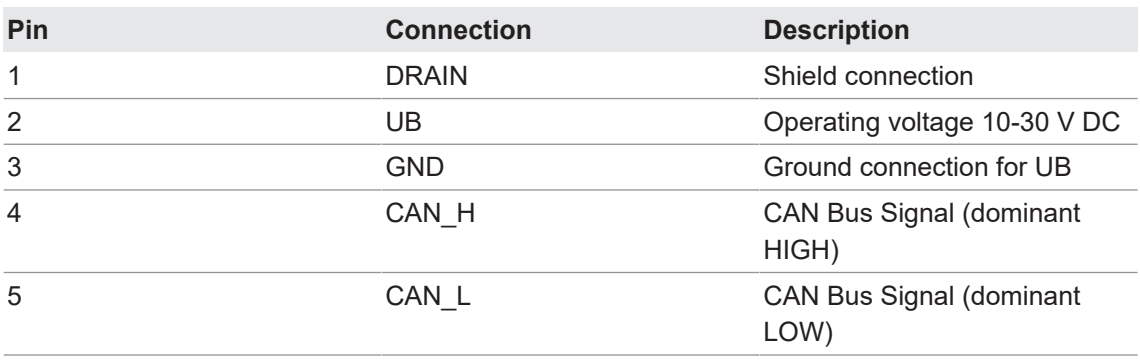

**6.1.3.2 Mating connector (5-contact, A-coding)**

<span id="page-24-1"></span><span id="page-24-0"></span>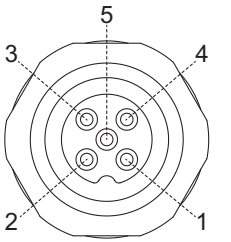

*Ill. 12:* Mating connector (5-contact, A-coded)

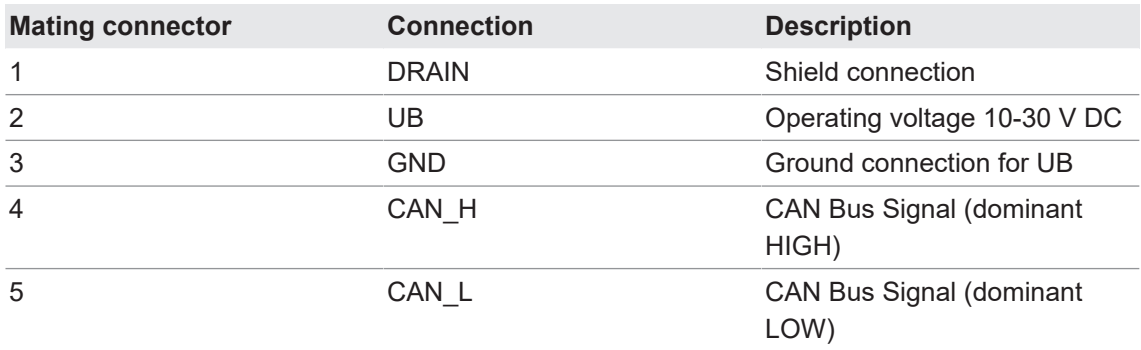

#### **6.1.4 DeviceNet terminal box**

<span id="page-25-3"></span><span id="page-25-0"></span>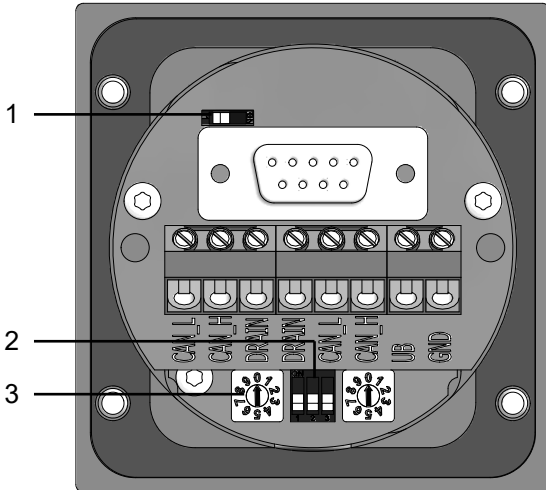

#### *Ill. 13:* DeviceNet Terminal box

- 1 Setting the terminating resistors 2 Setting the transmission rate
- 3 Setting the user address

#### **Pin assignment**

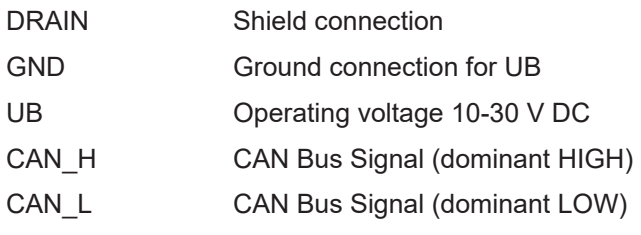

# **INFO**

Connectors with the same designation are internally connected and identical in functionality. These internal terminal connections UB-UB / GND-GND may be loaded with max. 1 A each.

#### **6.1.5 Setting the terminating resistor**

<span id="page-25-1"></span>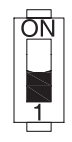

 $ON = final$  bus user

OFF = any bus user

#### **6.1.6 Setting the bus user address**

<span id="page-25-2"></span>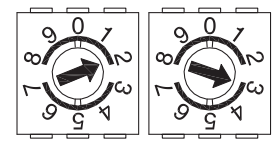

1. Digit user address

2. Digit user address

(Illustration shows example user address 23).

#### **6.1.7 Setting the transmission rate**

<span id="page-26-0"></span>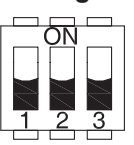

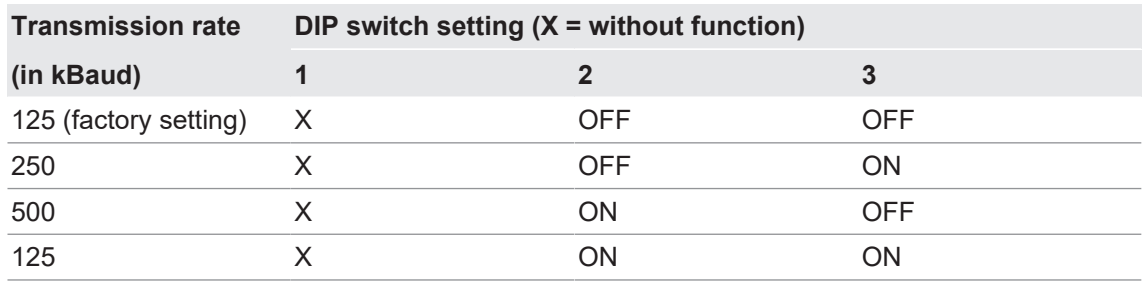

#### **6.2 Terminal box**

### **6.2.1 Pin assignment at terminal box**

<span id="page-26-2"></span><span id="page-26-1"></span>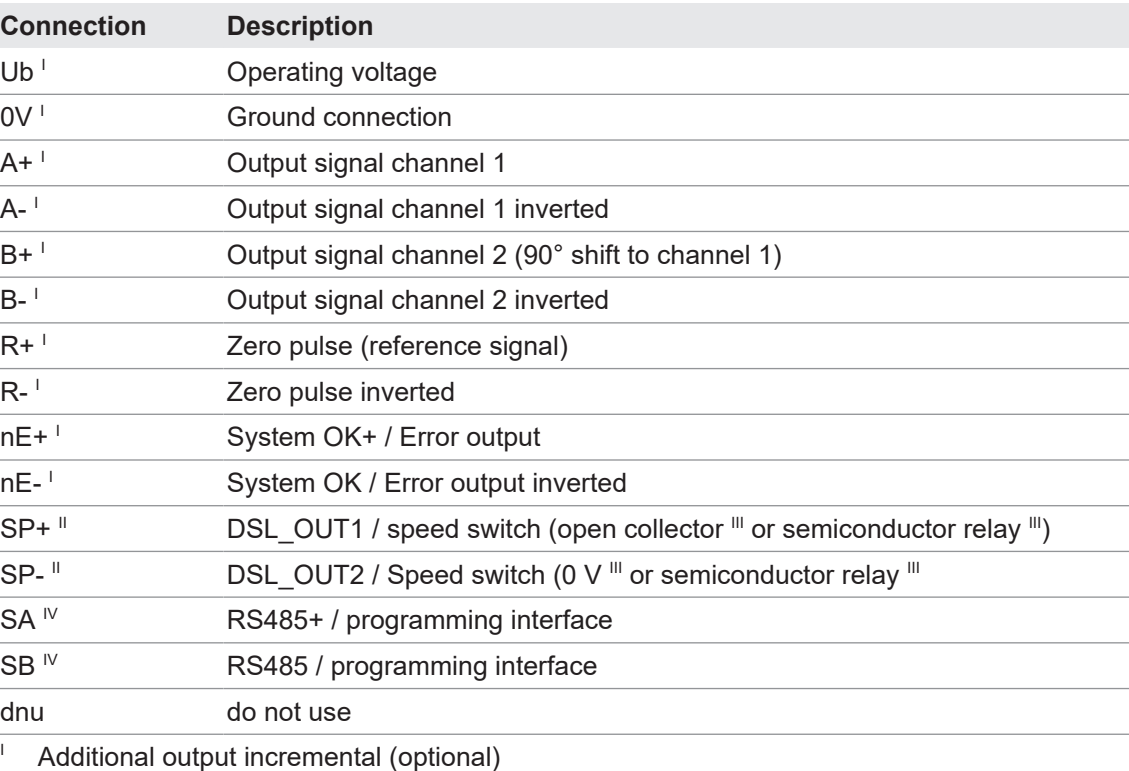

- <sup>II</sup> Speed switch (optional)
- III According to product variant

 $\mathbb{I}$  Programming interface (programmable product variant only)

#### **6.2.2 Output signals additional incremental output (optional)**

<span id="page-27-4"></span><span id="page-27-0"></span>At positive rotating direction

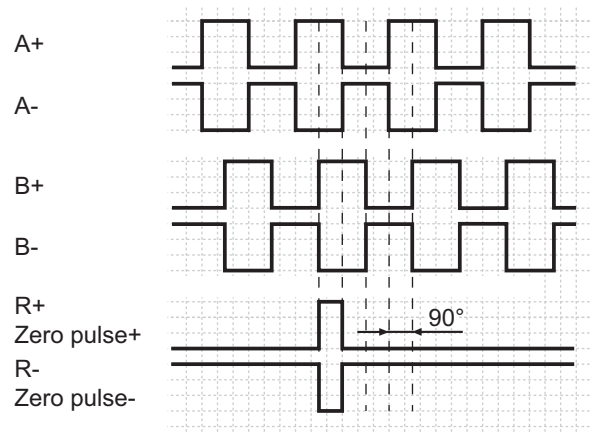

*Ill. 14:* Output signals with positive direction of rotation (zero pulse R+ and R- are only available at additional output II)

#### **6.2.3 Switching level additional output incremental (optional)**

<span id="page-27-1"></span>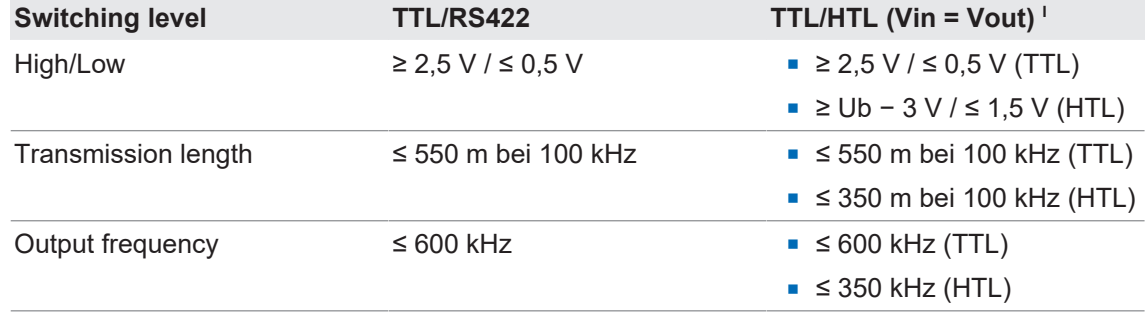

I The TTL/HTL output (Vin = Vout) at the additional output II incremental is galvanically isolated and requires a separate voltage supply.

<span id="page-27-2"></span>*Tab. 1:* Switching level additional output incremental (optional)

#### **6.2.4 Programming interface (only for programmable variant)**

Encoder parameters such as additional output, switch-off and switch-on speeds or also the switching hysteresis can be changed and read out via connection SA and SB. The Z-PA.SDL1 WLAN adapter can be used for encoder access via web browser.

#### **Also see about this**

**■ [Z-PA.SDL.1 WLAN adapter: Programming device for HMG10P/PMG10P \[](#page-31-0) [32\]](#page-31-0)** 

#### **6.2.5 LED activity indicator**

<span id="page-27-3"></span>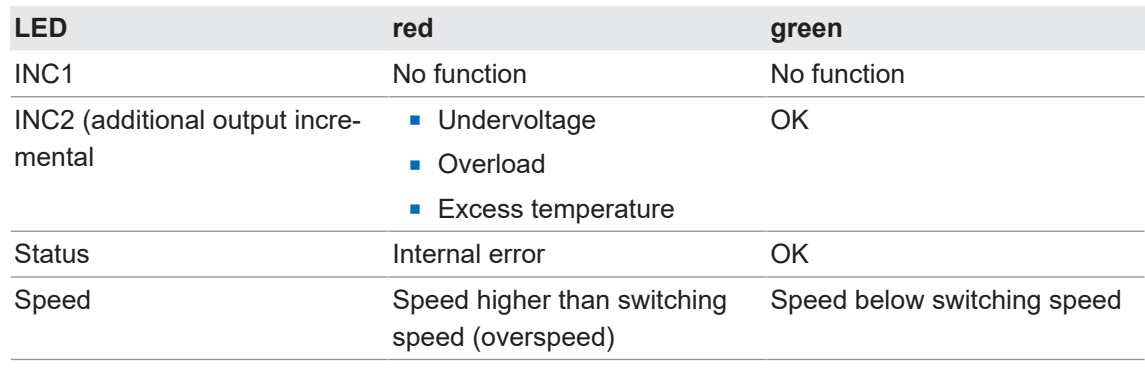

*Tab. 2:* LED activity indicator

#### **6.2.6 Output switching behavior Speed switch (optional)**

# <span id="page-28-0"></span> $\gamma$ <sup>-</sup> INFO

Default switching speed is 6000 rpm for HMG10P and PMG10P. HMG10 and PMG10 without programming interface come with the individually ordered permanent switching speed.

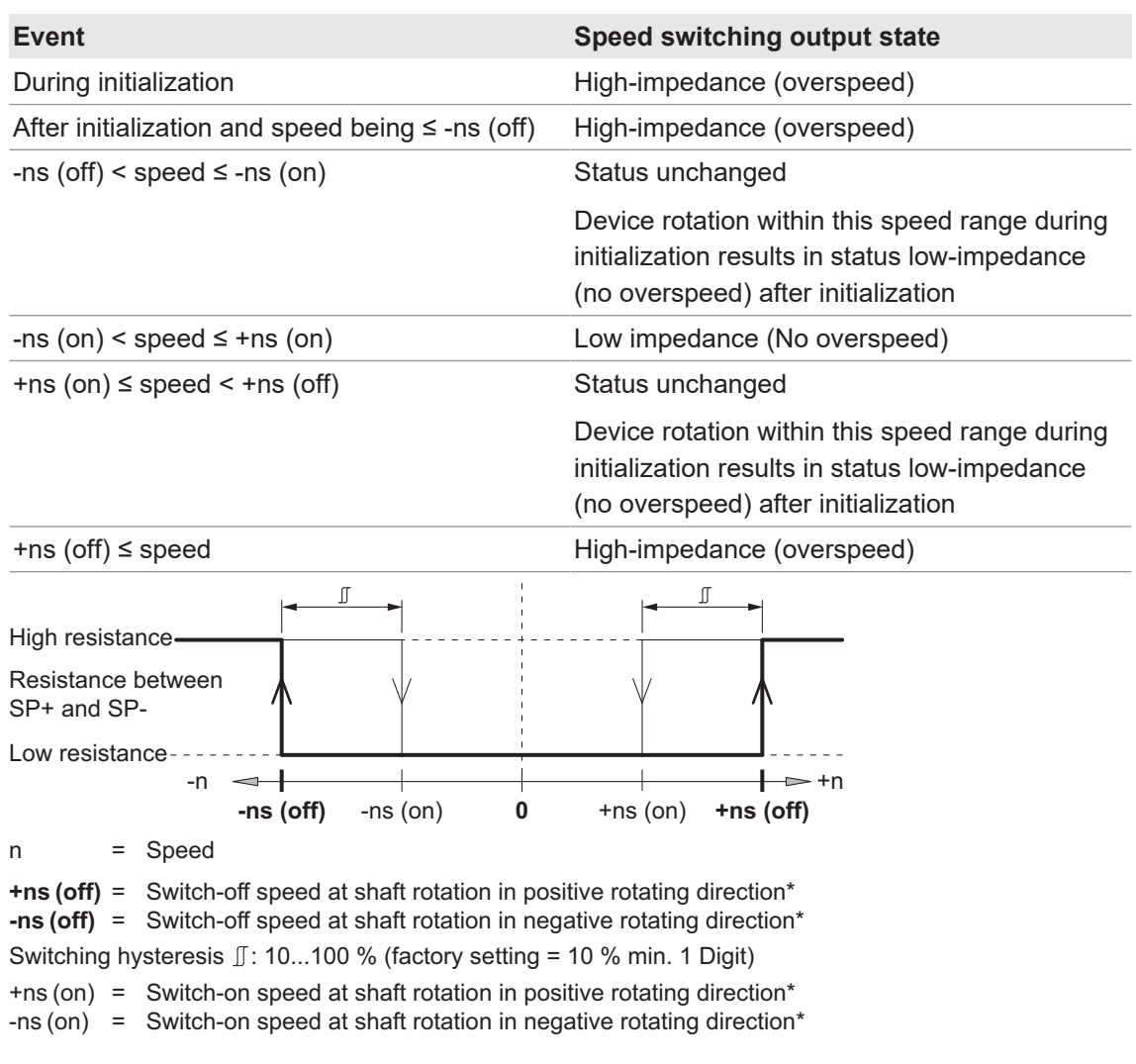

#### **6.2.7 Connecting the supply cable**

#### <span id="page-28-1"></span>**NOTICE**

#### **Equipment damage due to dust or moisture**

Inappropriate cable diameters may entail ingress of dust or moisture. In this case, the protection class is no longer ensured causing device failure or malfunction.

a) Use only appropriately sized cables to make sure the specified protection class is being ensured.

# **INFO**

Connection cables are not included in delivery.

<span id="page-29-0"></span>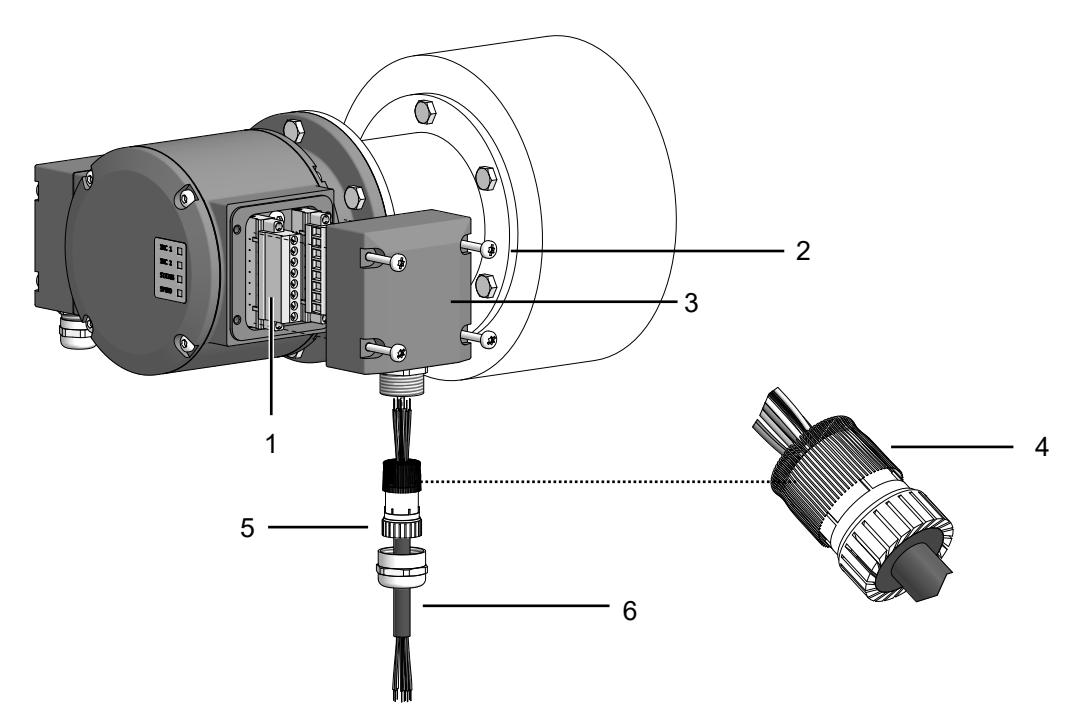

*Ill. 15:* Connecting the supply cable

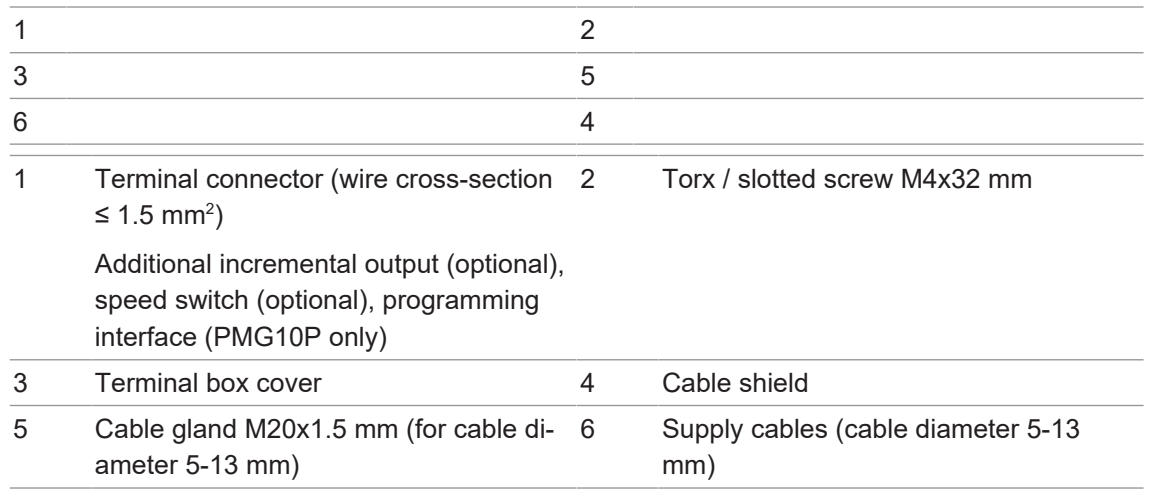

#### **Tools**

- $\bullet$  t20
- $\bullet$  22 mm

#### *Instruction:*

- a) Loosen the screws at the terminal box.
- b) Lift the terminal box off the encoder.
- c) Loosen the cable gland at the terminal box.
- d) Insert the supply cables into the cable gland, let stick out approx. 50 mm of cable.
- e) Assign the supply cables to the terminals.
- f) Attach the cable gland to the terminal box.
- g) Mount the terminal box at the encoder. For doing so, tighten the screws with a torque of 2-3 Nm.

#### **6.2.8 Terminals assignment**

# <span id="page-30-0"></span>**NOTICE**

#### **Operating voltage present at the outputs results in encoder damage.**

The encoder might be damaged by any operating voltage being present at the outputs.

a) Make sure that no operating voltage is present at the outputs.

<span id="page-30-1"></span>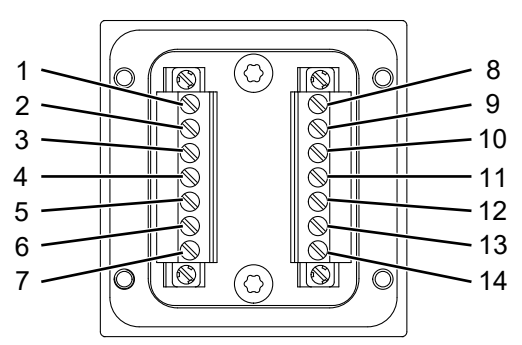

*Ill. 16:* Terminals assignment

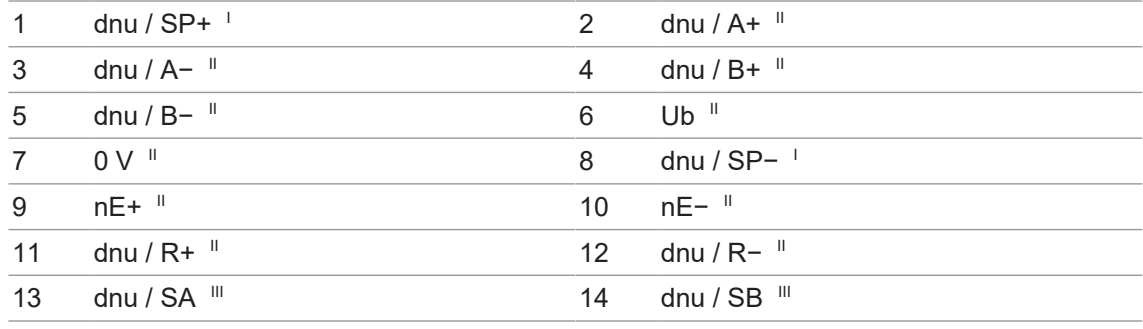

I Speed switch (optional)

<sup>II</sup> Additional output incremental (optional)

<sup>III</sup> Programming interface (programmable product variant only)

# **6.3 Z-PA.SDL.1 WLAN adapter: Programming device for HMG10P/PMG10P**

# <span id="page-31-0"></span>**INFO**

For detailed function descriptions refer to the WLAN adapter installation and operating instructions.

<span id="page-31-1"></span>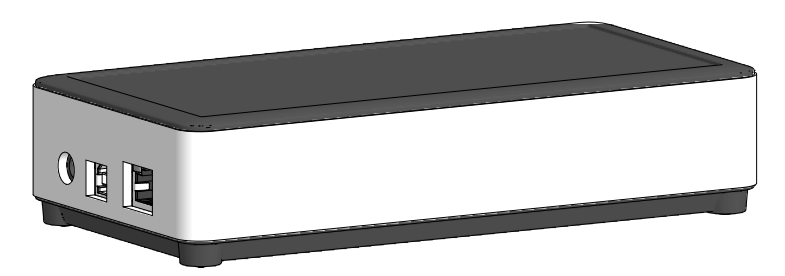

*Ill. 17:* Z-PA.SDL.1 WLAN adapter (ordering ref.: 11190106)

The Z-PA.SDL.1 WLAN adapter is for programming and monitoring the HMG10P/PMG10P encoder series.

The following encoder parameters enable parameterization (according to encoder version):

- Additional output (ppr number)
- Switch off / on speed
- **Busis** Switching hysteresis

Programmer configuration and operation is via web browser.

# **7 Disassembly**

#### <span id="page-32-0"></span>**NOTICE**

#### **Equipment damage due to mechanical impact**

Strong vibration may lead to overload by constraining force.

a) Never apply force. If properly performed, all components can be uninstalled smoothly.

b) Use only suitable tools to uninstall.

#### **NOTICE**

#### **Equipment damage by adhering liquids**

Sticky liquids may damage sensing unit and ball bearings. Disassembling a device which is stuck to the axis can lead to destruction.

<span id="page-32-1"></span>a) Do not use adhesive liquids to fasten the device.

# **7.1 Uninstall when using EURO flange B10**

#### **7.1.1 Uninstall encoder from drive shaft**

# <span id="page-32-2"></span> **DANGER**

#### **Burns caused by heat**

The device heats up at high speeds. There is a risk of getting burned after use.

a) Avoid overheating the device.

b) Wear suitable protective gloves and clothing.

<span id="page-33-0"></span>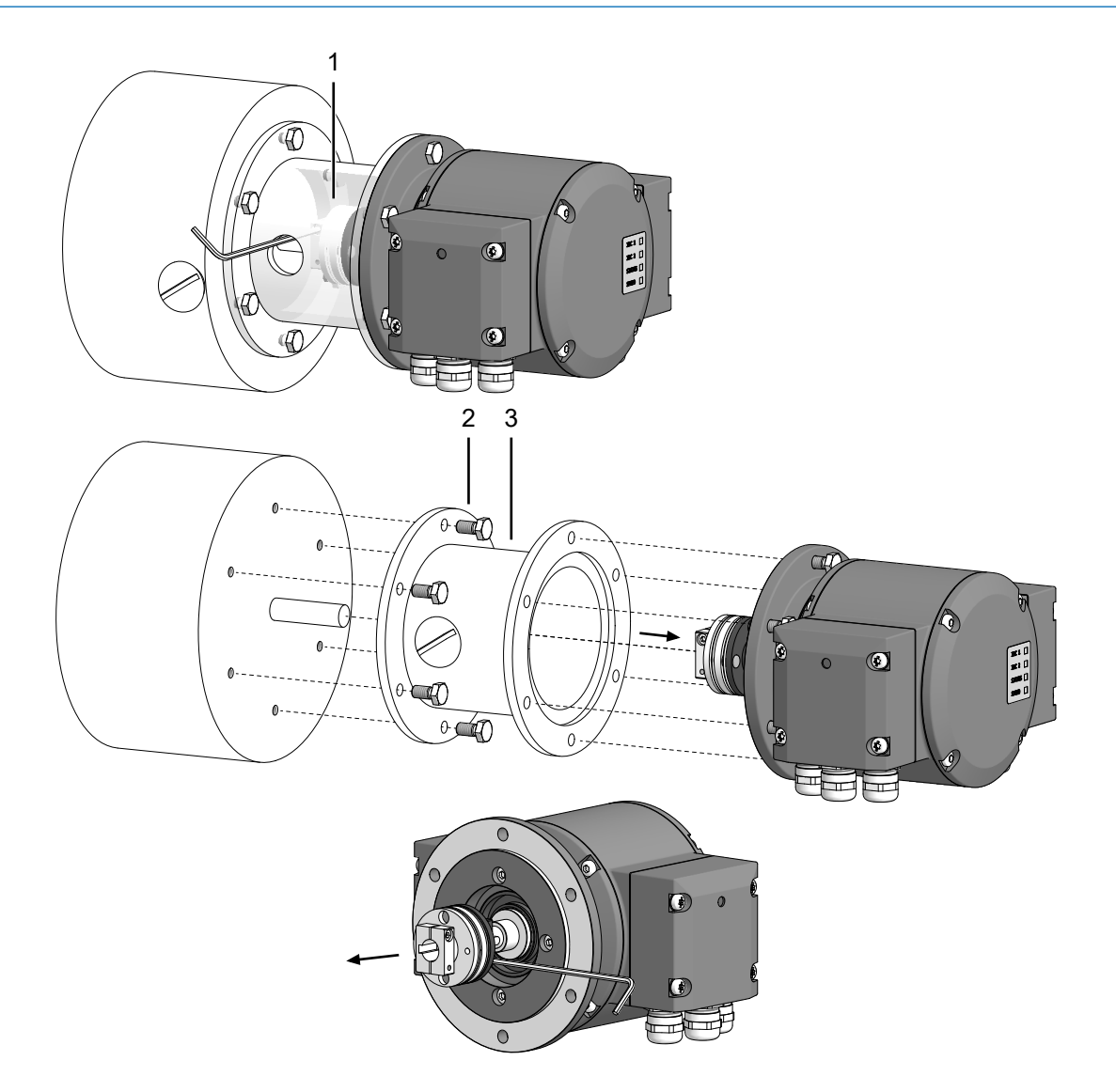

*Ill. 18:* Uninstall encoder, mounting device and coupling

1 Coupling 2 Mounting screw M6x16 mm for attachment device (ISO 4017)

#### 3 Attachment device, customized

#### **Tools**

- $\bullet$  2.5 mm
- $\Box$  10 mm

#### *Instruction:*

- a) Disconnect all electrical connections.
- b) Loosen the the coupling on the drive shaft.

Observe the notes in the data sheet and the coupling assembly instructions.

- c) Loosen the encoder from the drive's attachment device.
- d) Remove the encoder drive's attachment device.
- e) Uninstall the attachment device.
- f) Remove the coupling from the encoder.

# **7.2 Uninstall with base B3**

#### **7.2.1 Uninstall encoder from drive shaft**

# <span id="page-34-1"></span><span id="page-34-0"></span> **DANGER**

#### **Burns caused by heat**

The device heats up at high speeds. There is a risk of getting burned after use.

- a) Avoid overheating the device.
- b) Wear suitable protective gloves and clothing.

<span id="page-34-2"></span>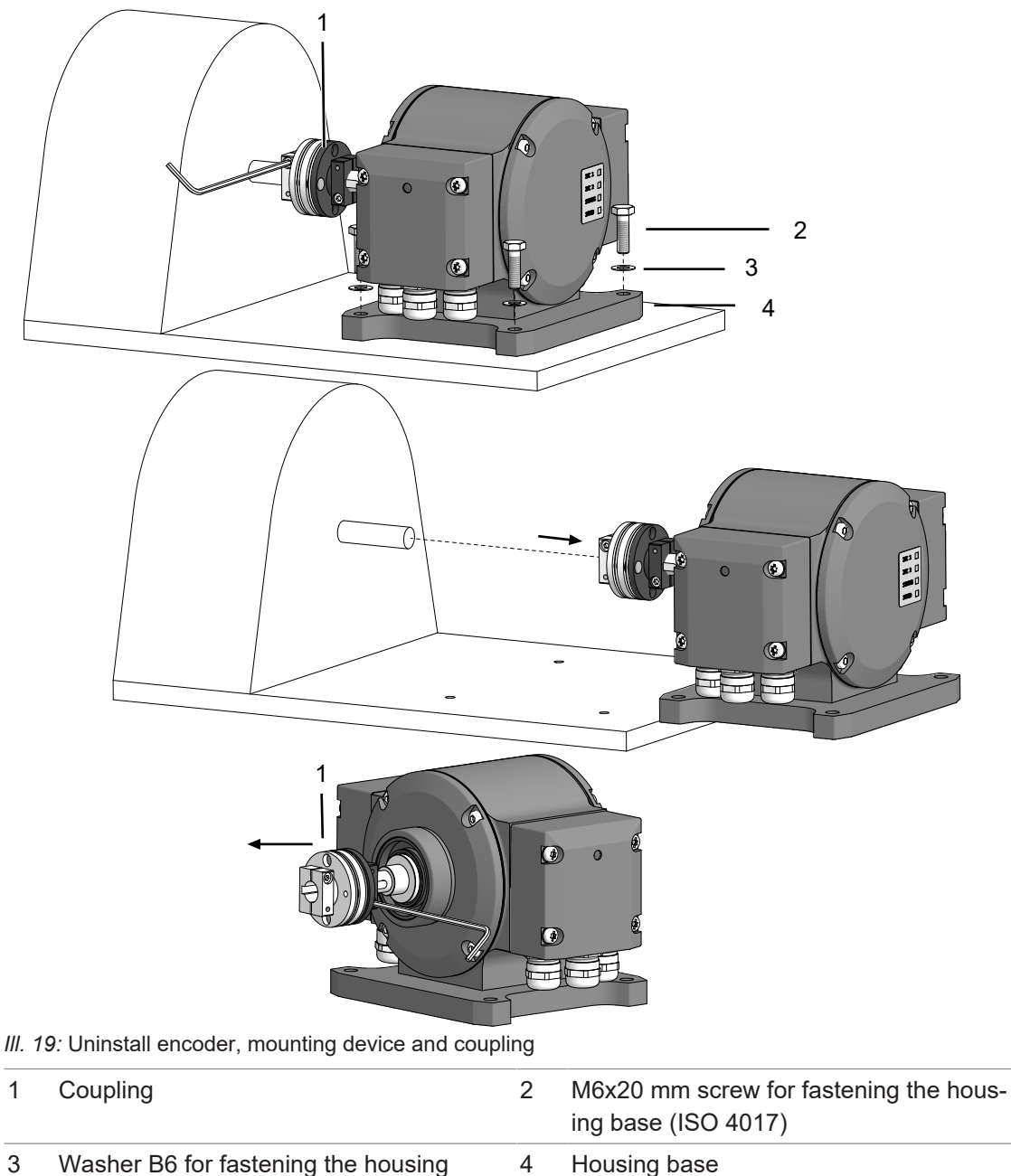

#### **Tools**

- $\bullet$  2.5 mm
- $\bullet$  0 10 mm

#### *Instruction:*

- a) Disconnect all electrical connections.
- b) Loosen the the coupling on the drive shaft.
	- Observe the notes in the data sheet and the coupling assembly instructions.
- c) Remove the encoder from the base.
- d) Remove the coupling from the encoder.

# **8 Technical data**

<span id="page-36-0"></span>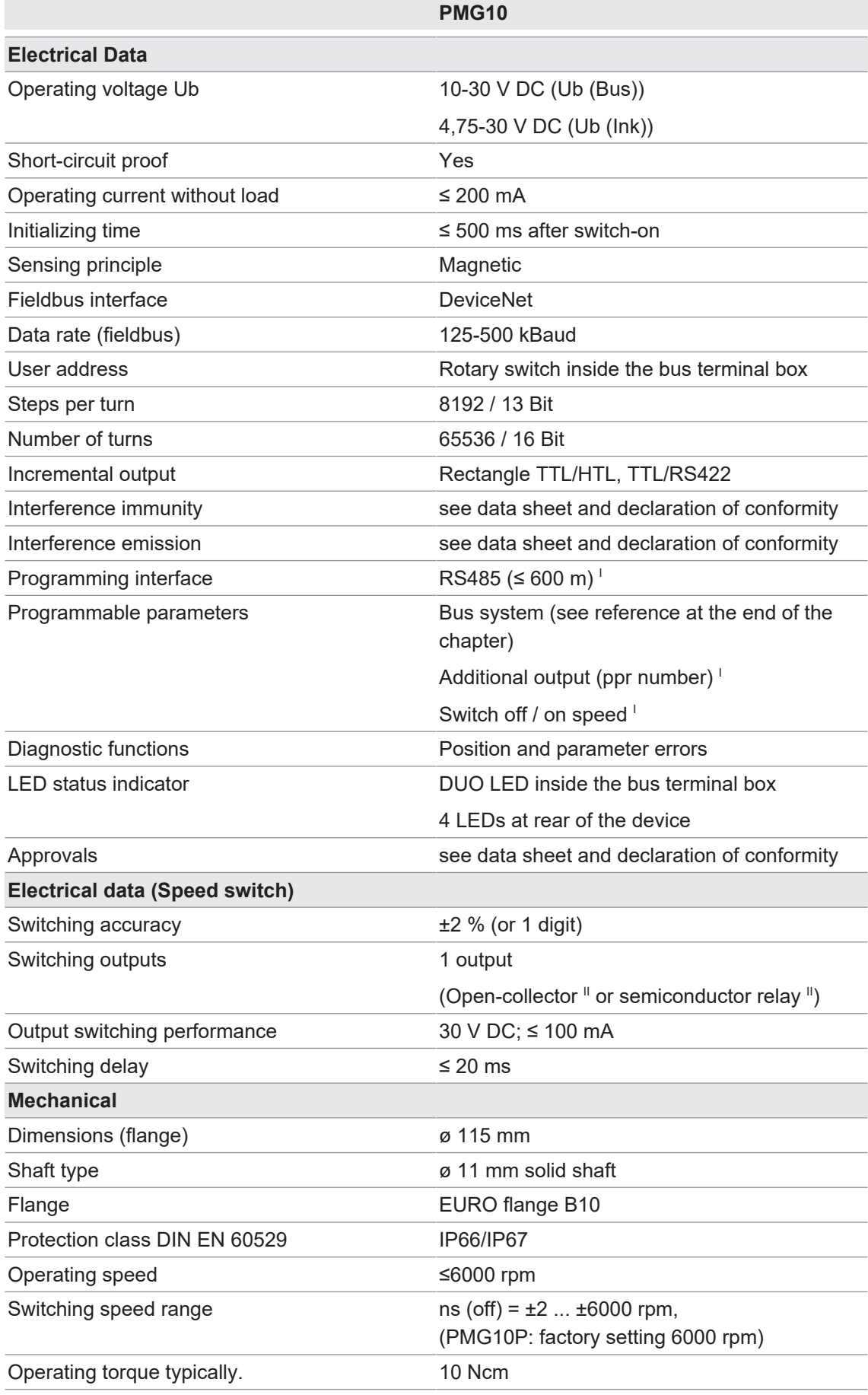

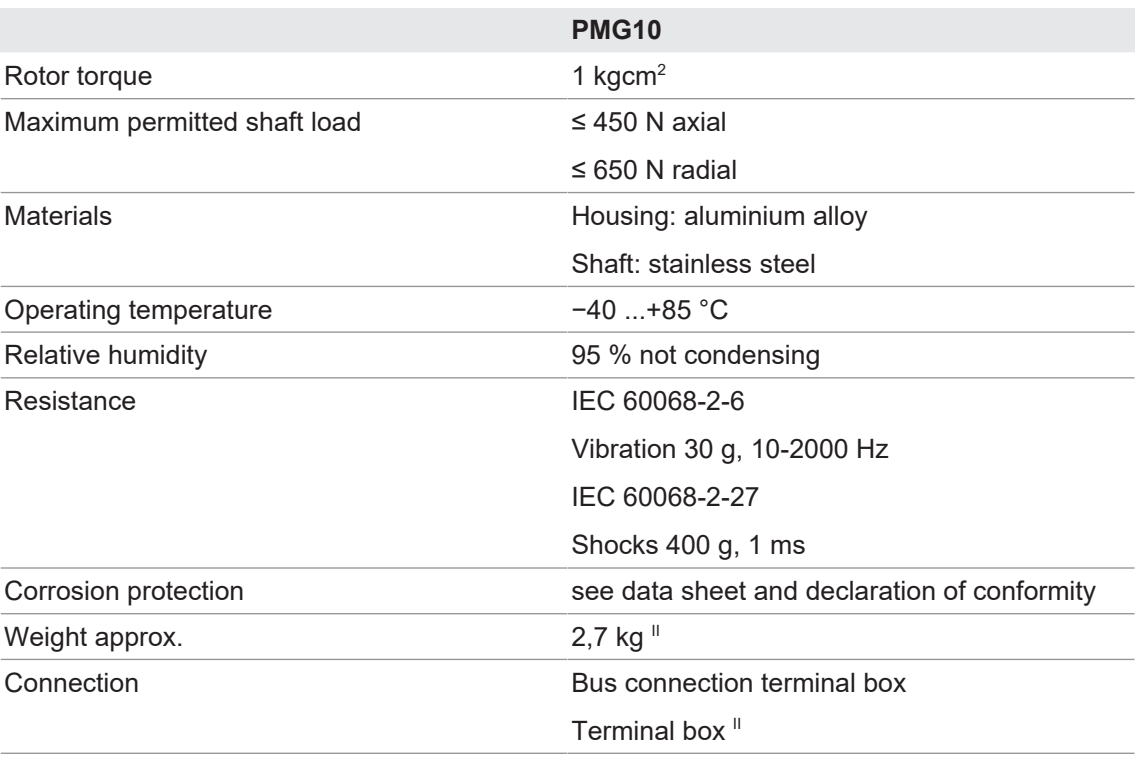

I Programmable product variant only

<sup>II</sup> According to product variant

# **8.1 Solid shaft encoder dimensions with EURO flange B10**

<span id="page-37-1"></span><span id="page-37-0"></span>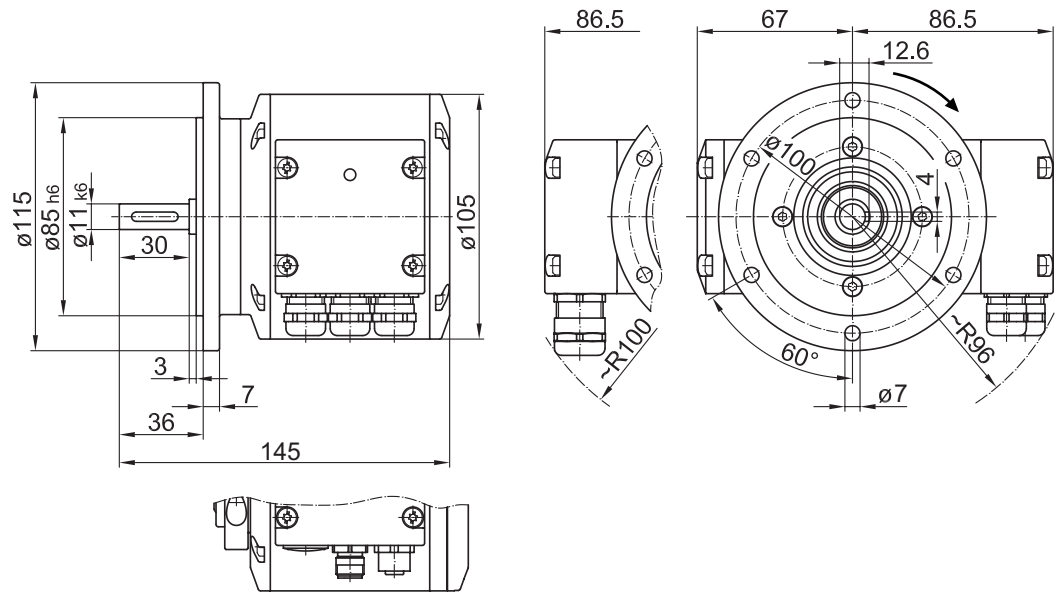

*Ill. 20:* Solid shaft encoder dimensions with EURO flange B10 (in mm unless specified otherwise)

# **8.2 Solid shaft encoder dimensions with housing base B3**

<span id="page-38-1"></span><span id="page-38-0"></span>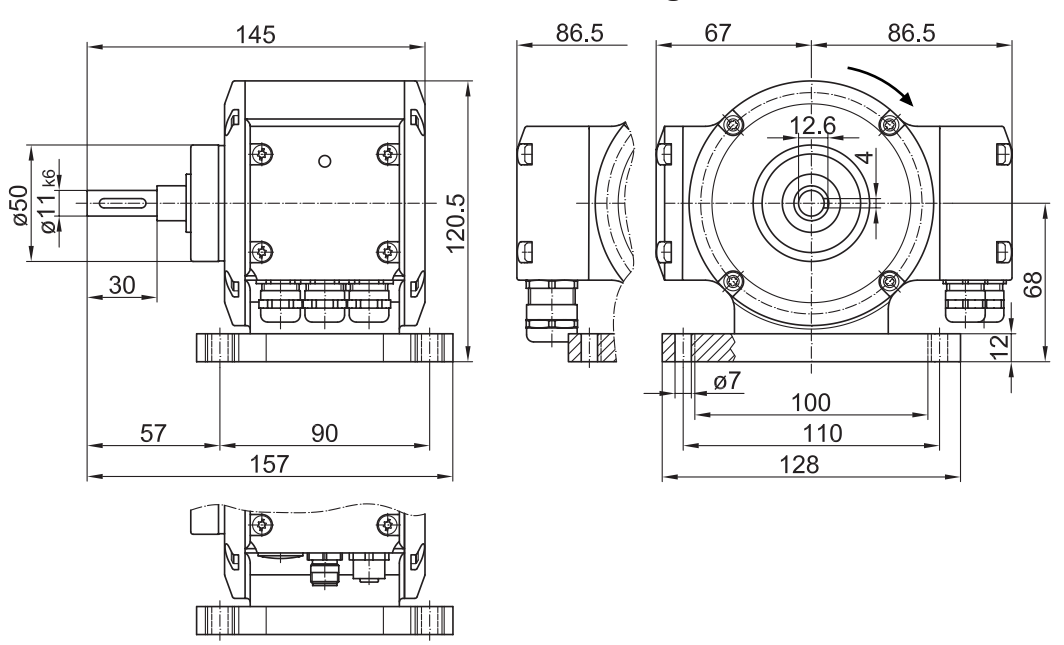

*Ill. 21:* Solid shaft encoder dimensions with housing base B3 (all in mm unless specified otherwise)

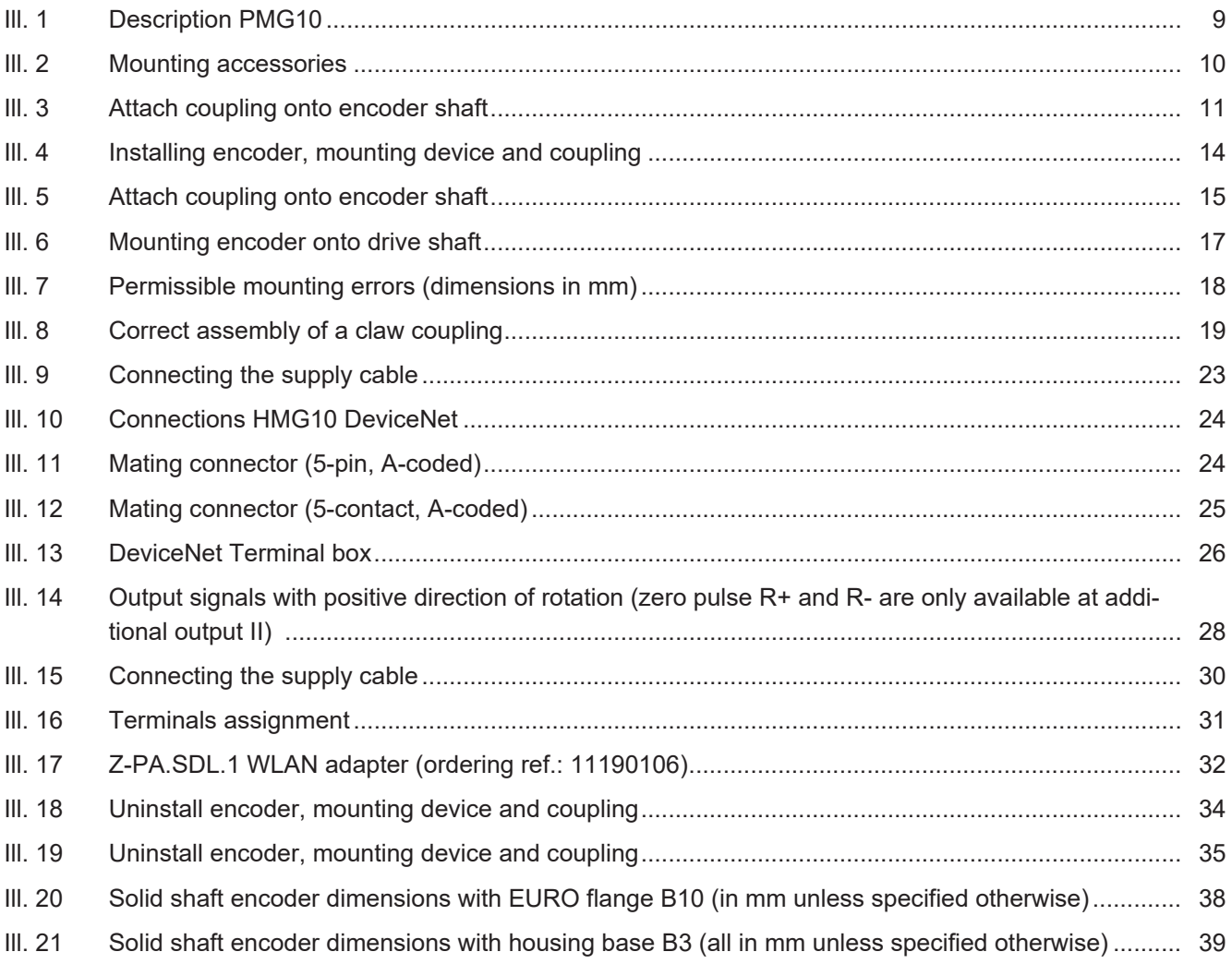

**Baumer Germany GmbH & Co. KG** Bodenseeallee 7 DE-78333 Stockach www.baumer.com

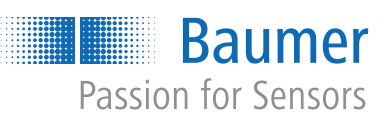